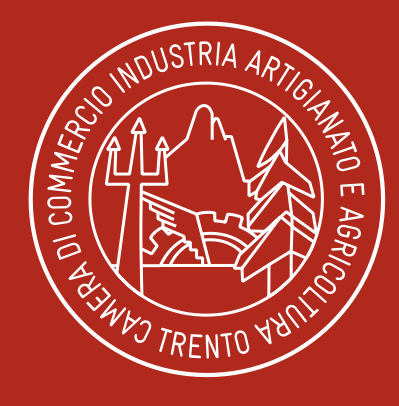

## **CAMERA** DI COMMERCIO **INDUSTRIA** ARTIGIANATO E AGRICOLTURA DI TRENTO

Pronti all'impresa

*www.tn.camcom.it*

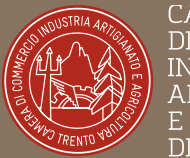

**CAMERA** DI COMMERCIO **INDUSTRIA ARTIGIANATO** E AGRICOLTURA DI TRENTO

Pronti all'impresa

# Abilitarsi e Operare sui Mercati Elettronici

punto simpresa<br>Sigitale

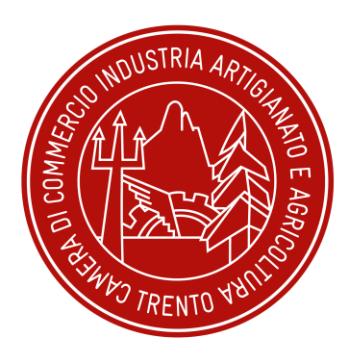

CAMERA DI COMMERCIO INDI ISTRIA A RTIGIANATO E. AGRICOLTURA DI TRENTO

# unto impresa digitale

### Pronti all'impresa

### **Ente pubblico** autonomo a **struttura rappresentativa** svolge funzioni di **interesse generale per**  il **sistema delle imprese**  della Provincia di Trento

- Registro Imprese e Albo Imprese Artigiane
- Promozione dei prodotti e del territorio (Palazzo Roccabruna)
- Agricoltura e promozione agroalimentare
- Accademia d'Impresa formazione
- etc.

A supporto della **trasformazione digitale** e dell'**innovazione** nella **sostenibilità** delle micro, piccole e medie imprese. Offre vari strumenti operativi ed informativi per lo sviluppo della digitalizzazione e dell'innovazione d'impresa.

- contributi e bandi di finanziamento
- strumenti digitali la firma digitale, la CNS e SPID pratiche per la tutela della proprietà industriale
- cultura digitale e dell'innovazione d'impresa seminari e corsi di formazione

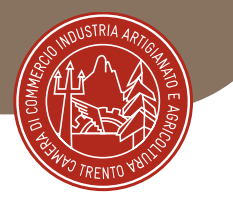

2  $\Omega$ 

# Indice di digitalizzazione dell'economia e della società (Rapporto DESI): anno 2022

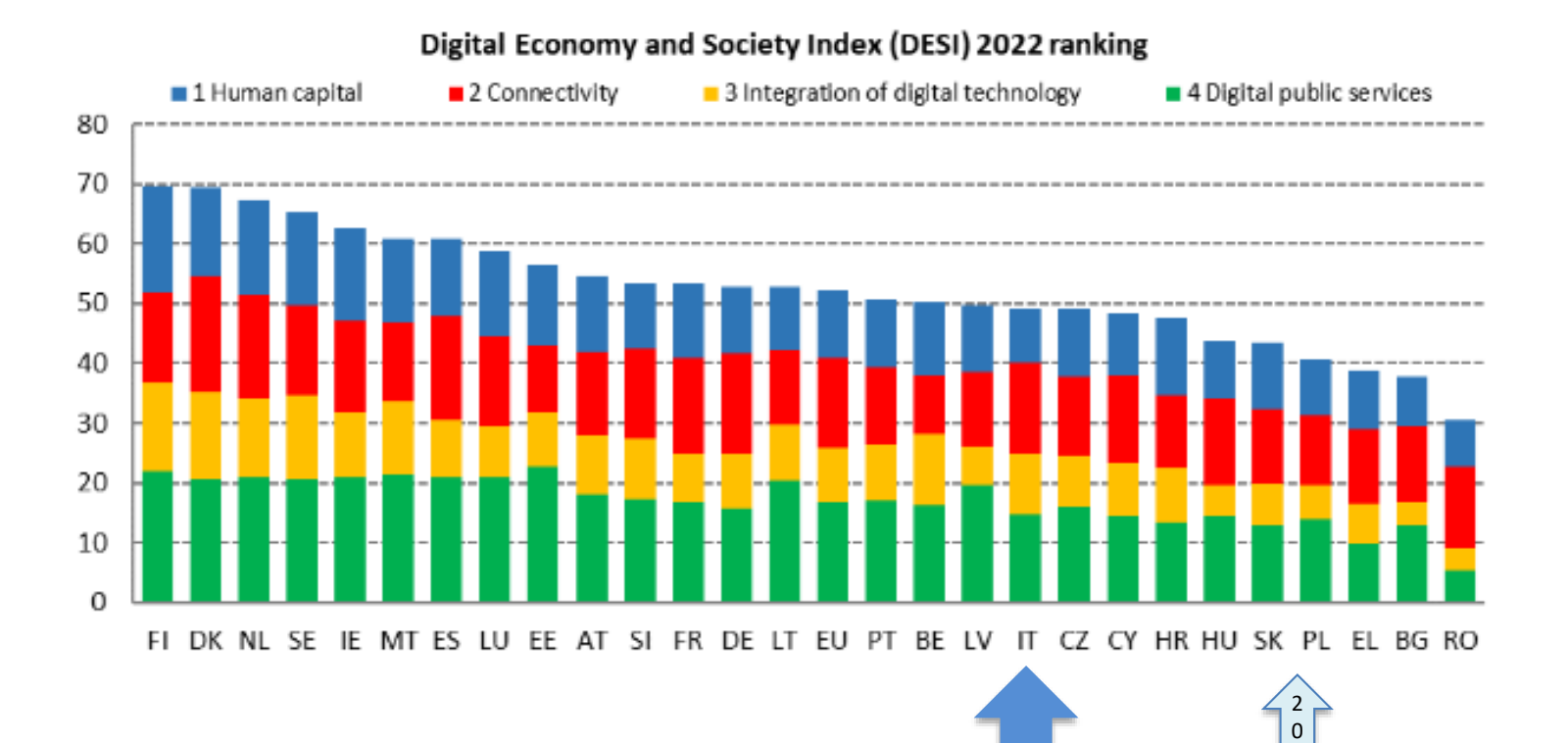

# i Servizi

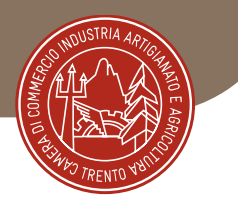

# *Ufficio Innovazione e Sviluppo Punto Impresa Digitale*

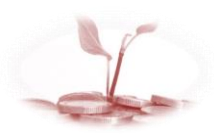

### **BANDI DI CONTRIBUTO**

Per digitalizzazione, sostenibilità, ASL, apprendistato duale, formazione-lavoro, **cybersecurity**

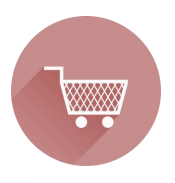

#### **MERCATI ELETTRONICI**

Supporto nell'approccio ai portali di e-procurement ME-PAT della Provincia di Trento e MePA nazionale Iscrizione, abilitazione, rinnovo, catalogo.

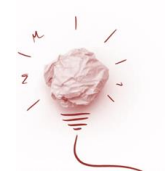

#### **MARCHI, BREVETTI, DISEGNI E MODELLI** Come tutelare e valorizzare le proprie idee.

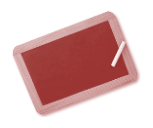

#### **SEMINARI E INCONTRI DI APPROFONDIMENTO** Su novità e tematiche chiave per l'innovazione e lo sviluppo

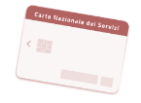

#### **IDENTITA' DIGITALE**

Rilascio di dispositivi e strumenti digitali: Firma digitale, Carta Nazionale dei Servizi CNS e SPID

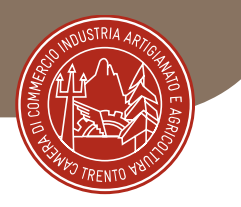

# Di cosa parleremo oggi…

- il contesto normativo;
- il portale Mercurio, le sue sezioni, gli attori coinvolti;
- il ME-PAT, i Bandi di abilitazione, requisiti morali e professionali richiesti ai fornitori;
- I Bandi ME-PAT e nuovi bandi dedicati ai Lavori di Manutenzione;
- la procedura di abilitazione: strumenti, passaggi e attenzioni richieste;
- la gestione del Catalogo ME-PAT e il Capitolato tecnico di abilitazione;
- il rinnovato MePA Consip, [www.acquistinretepa.it](http://www.acquistinretepa.it/) panoramica degli elementi rilevanti;
- le vostre domande

### **Scenario**

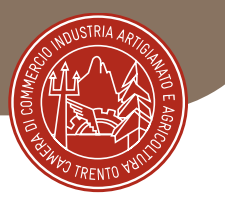

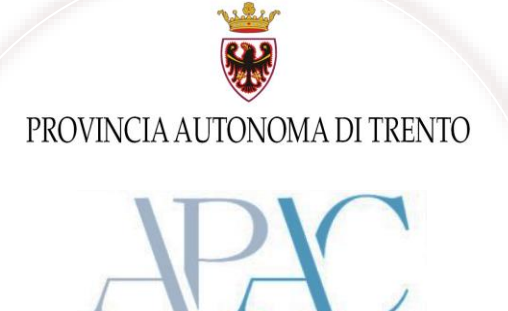

AGENZIA PROVINCIALE PER GLI APPALTI E CONTRATTI

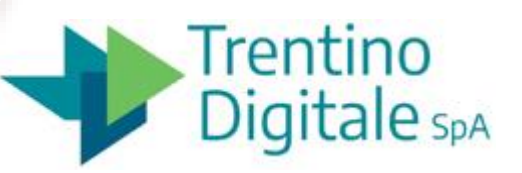

GESTORE DEL SISTEMA INFORMATICO REGISTRAZIONI ASSISTENZA GARE

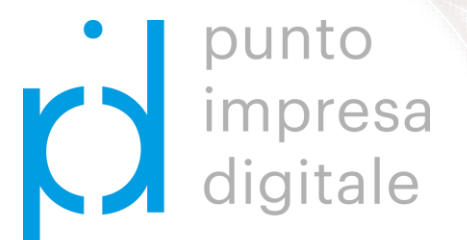

SUPPORTO NELLE PROCEDURE DI ABILITAZIONE GESTIONE CATALOGO ME-PAT

### Più Enti di riferimento…

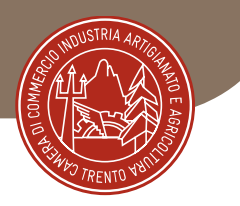

# IL MERCATO ELETTRONICO DELLA PA

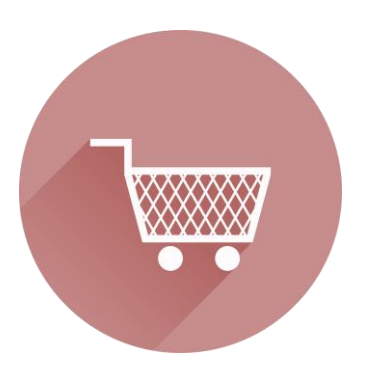

E' un *mercato digitale* sul quale si incontrano *domanda pubblica* e *offerta privata*.

Sul mercato elettronico, per valori **inferiori alla soglia comunitaria** (ATTUALMENTE 215.000 € per la fornitura di beni e servizi, e 5.382.000 € per l'affidamento di lavori, obbligo sopra i 5.000 €), le PA possono cercare, confrontare ed acquisire i beni ed i servizi proposti dalle aziende "abilitate" a presentare i propri cataloghi sul sistema, nel rispetto di formati standard e secondo le regole e le condizioni definite da Apac/Consip per ciascun bando merceologico di abilitazione.

Rimangono come residuali le procedure tradizionali.

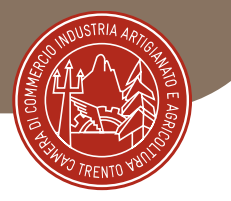

## FINALITÀ MERCATI ELETTRONICI

- **Riduzione spesa pubblica**
- **Tracciabilità, trasparenza**
- **Razionalizzazione delle risorse umane e materiali**

PRINCIPI COMUNITARI : **economicità**, **efficacia**, **tempestività** e **correttezza**; l'affidamento deve altresì rispettare i principi di **libera concorrenza**, **parità di trattamento**, **non discriminazione**, **trasparenza**, **proporzionalità**, nonché quello di **pubblicità, divieto di frazionamento negli appalti pubblici**

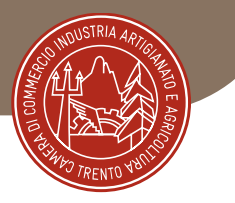

## NORMATIVA DI RIFERIMENTO

- **CODICE DEGLI APPALTI -** D.LGS. 18 aprile 2016, n. 50 e regolamento di esecuzione del vecchio codice DPR 207/2010 per le parti compatibili (e successive modifiche)
- **L.P SERVIZI E FORNITURE** L.P. 19 luglio 1990, n. 23 e relativo regolamento di esecuzione DPGP 10- 40/Leg/1991 (modifiche febbraio 2019 - **5.000 euro**)
- **L.P. LAVORI** L.P. 10 settembre 1993, N. 26
- L.P. 9 marzo 2016, n. 2 e L.P. 29 dicembre 2016, n. 19
- Soft law (linee guida Anac)

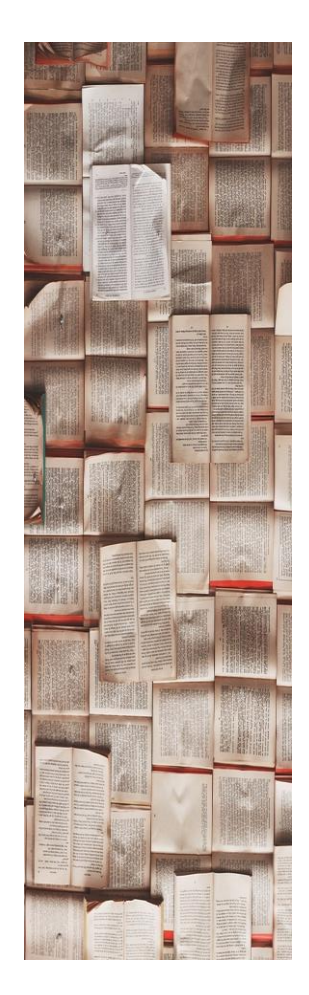

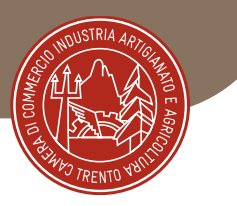

# … un OBBLIGO per gli Enti pubblici

L. 296/2006 art. 1, comma 450

## Pena la nullità del contratto

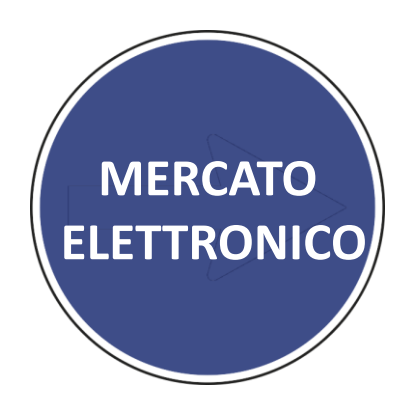

I contratti stipulati in violazione dell'art. 26, comma 3 della L. 488/ 1999 ed i contratti stipulati in violazione degli obblighi di approvvigionarsi attraverso gli strumenti di acquisto messi a disposizione da Consip S.p.A. sono **NULLI,** costituiscono **ILLECITO** disciplinare e sono causa di **RESPONSABILITÀ AMMINISTRATIVA**.

Ai fini della determinazione del **DANNO ERARIALE** si tiene anche conto della differenza tra il prezzo, ove indicato, dei detti strumenti di acquisto e quello indicato nel contratto. (D.L. 6 luglio 2012, n. 95 art. 1)

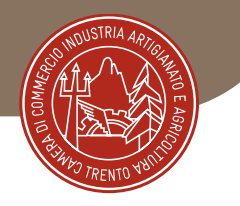

# L.P. 23/1990 art. 36 ter 1, comma 6

«(…) le amministrazioni provvedono all'acquisizione di beni e servizi utilizzando gli strumenti del mercato elettronico gestito dall'agenzia (MEPAT) o, in mancanza di beni o servizi, mediante procedure concorrenziali di scelta del contraente secondo le disposizioni di quest'articolo. Resta in ogni caso ferma la facoltà per le amministrazioni di usare gli strumenti elettronici gestiti da CONSIP s.p.a. (MePA)...». «Rimane ferma la possibilità per la Provincia, per gli enti locali e per le altre amministrazioni aggiudicatrici del sistema pubblico provinciale, di effettuare spese per acquisti di beni e servizi di importo inferiore a cinquemila euro senza ricorrere al mercato elettronico o agli strumenti elettronici di acquisto gestiti dalla Provincia o da CONSIP s.p.a.»

**LIMITE MINIMO: 5.000 EURO**

### Enti Centrali di Committenza

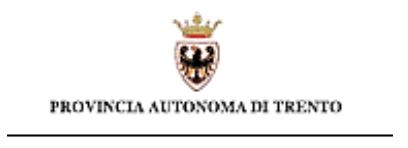

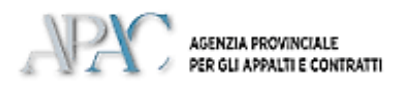

### Fornitori

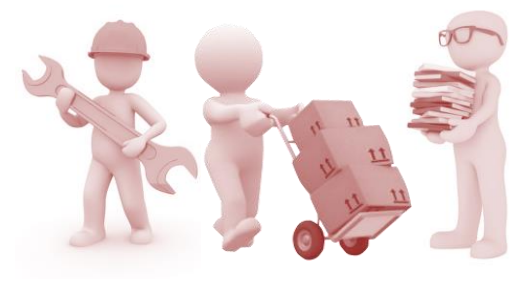

Enti Pubblici

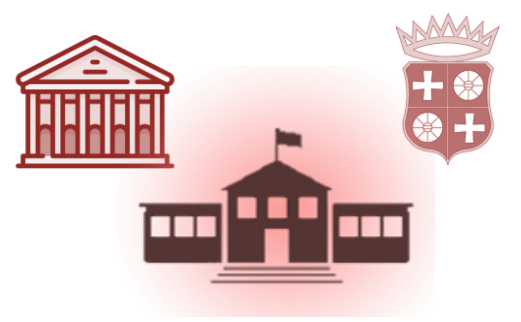

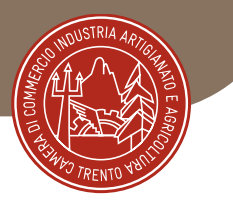

- Cura del sistema di Abilitazione: Categorie e Bandi di Abilitazione, Capitolati Tecnici e d'Oneri
- Abilitazione fornitori
- Controllo e verifica sui processi di abilitazione secondo legge e regolamenti

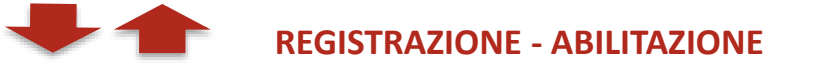

- Consultano documentazione e regolamenti dei portali di e-procurement
- Chiedono e rinnovano l'abilitazione per le categorie d'interesse
- Pubblicano le proprie offerte a catalogo e gestiscono le procedure telematiche d'offerta

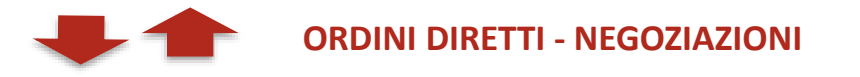

- Consultano i cataloghi
- Predispongono e gestiscono le procedure telematiche d'acquisto

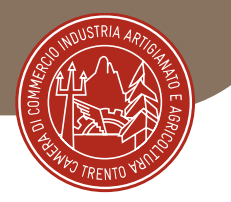

# **Acquisti di Beni e Servizi < 215.000 €**

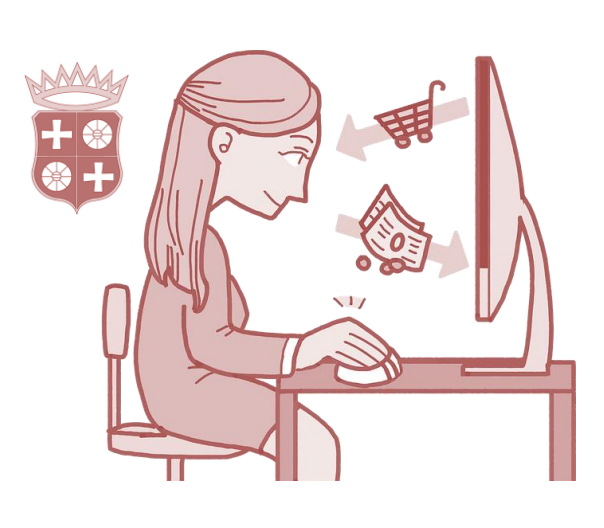

**- OdA – ORDINE DIRETTO DI ACQUISTO**

**!!!!!** Quanto proposto a catalogo vale come offerta pubblica irrevocabile

# **- RdO - RICHIESTA DI OFFERTA**

per prodotti con caratteristiche particolari o condizioni di fornitura non standard

**Affido di Lavori Di Manutenzione ordinaria e straordinaria < 5.382.000 €**

indagine di mercato

# Quanto?

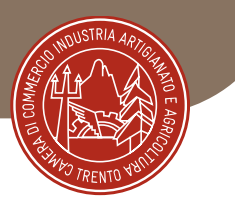

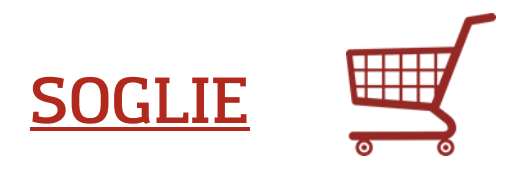

### **FORNITURE BENI E SERVIZI**

- SOGLIA COMUNITARIA **< 215.000 €**
- SOGLIA AFFIDAMENTO DIRETTO **< 139.000 € (FINO AL 30/06/2023)**

### **LAVORI**

- SOGLIA COMUNITARIA **< 5.382.000 €**
- SOGLIA AFFIDAMENTO DIRETTO**: < 150.000 €**
- *SOGLIA SOA: 150.000 €*

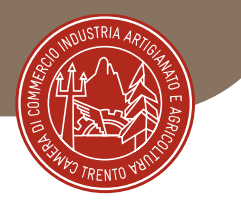

# IL SISTEMA DI E-PROCUREMENT TRENTINO

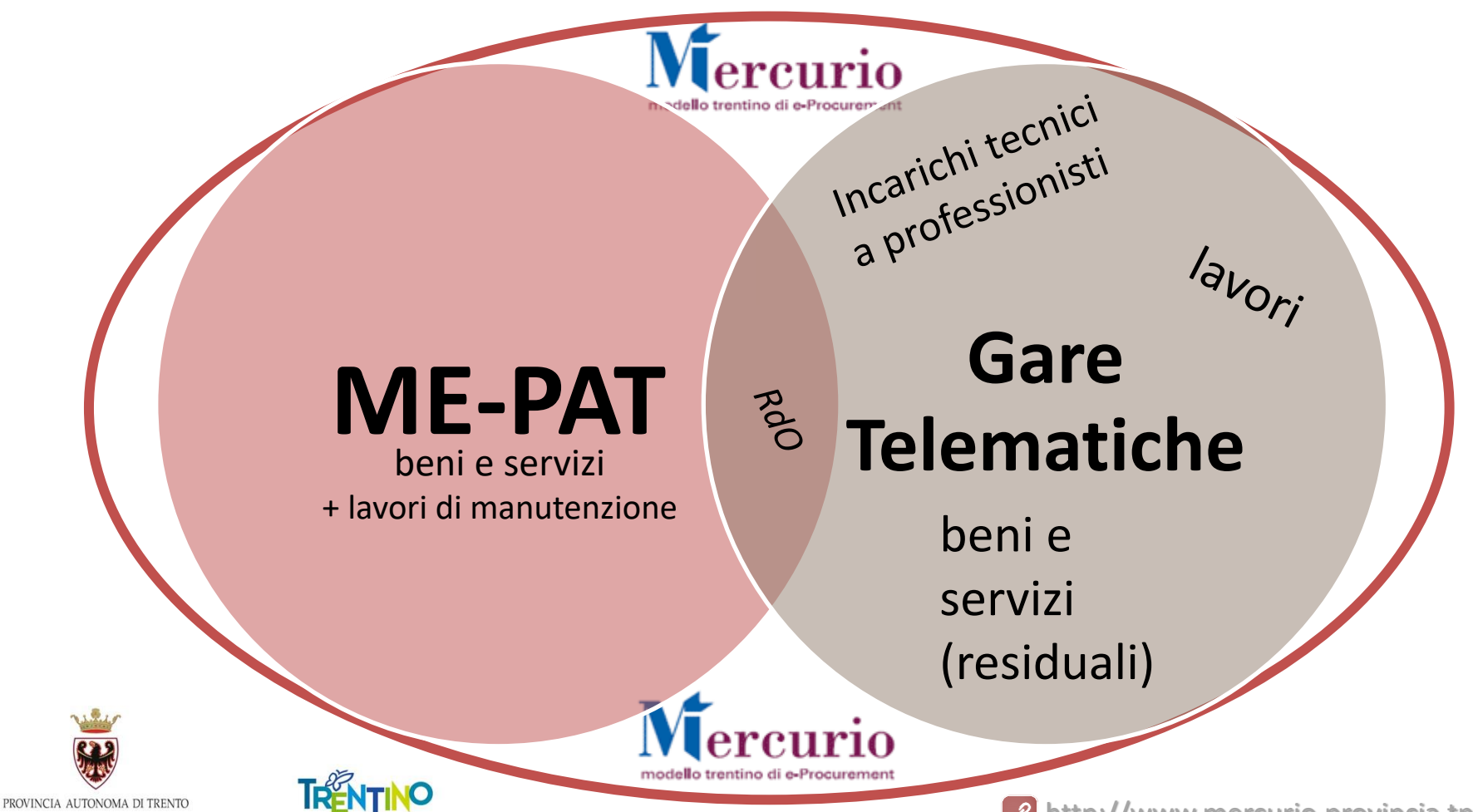

# **LA PROCEDURA DI ABILITAZIONE**

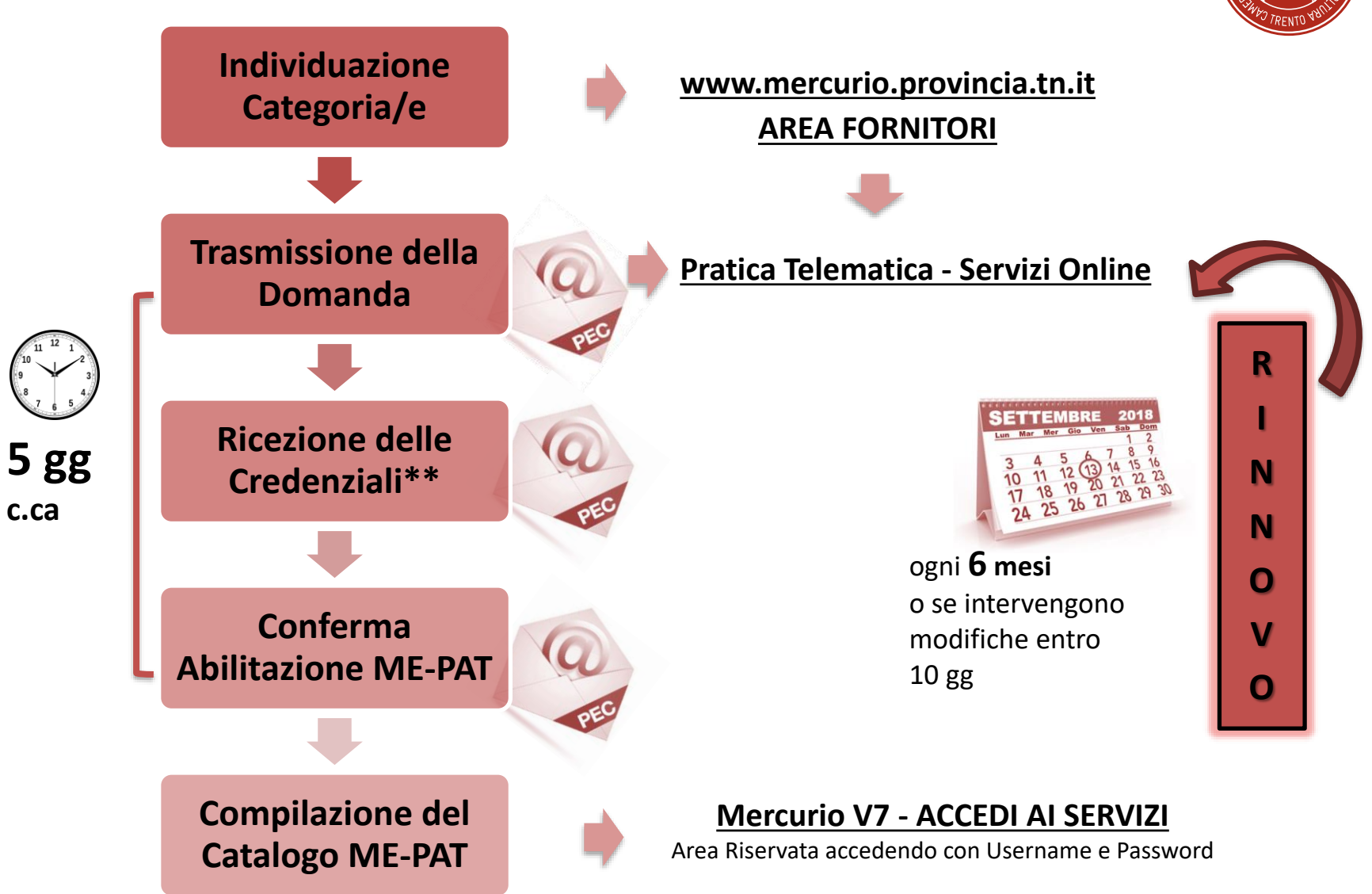

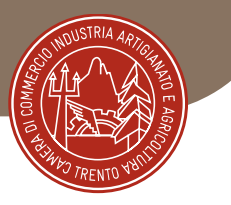

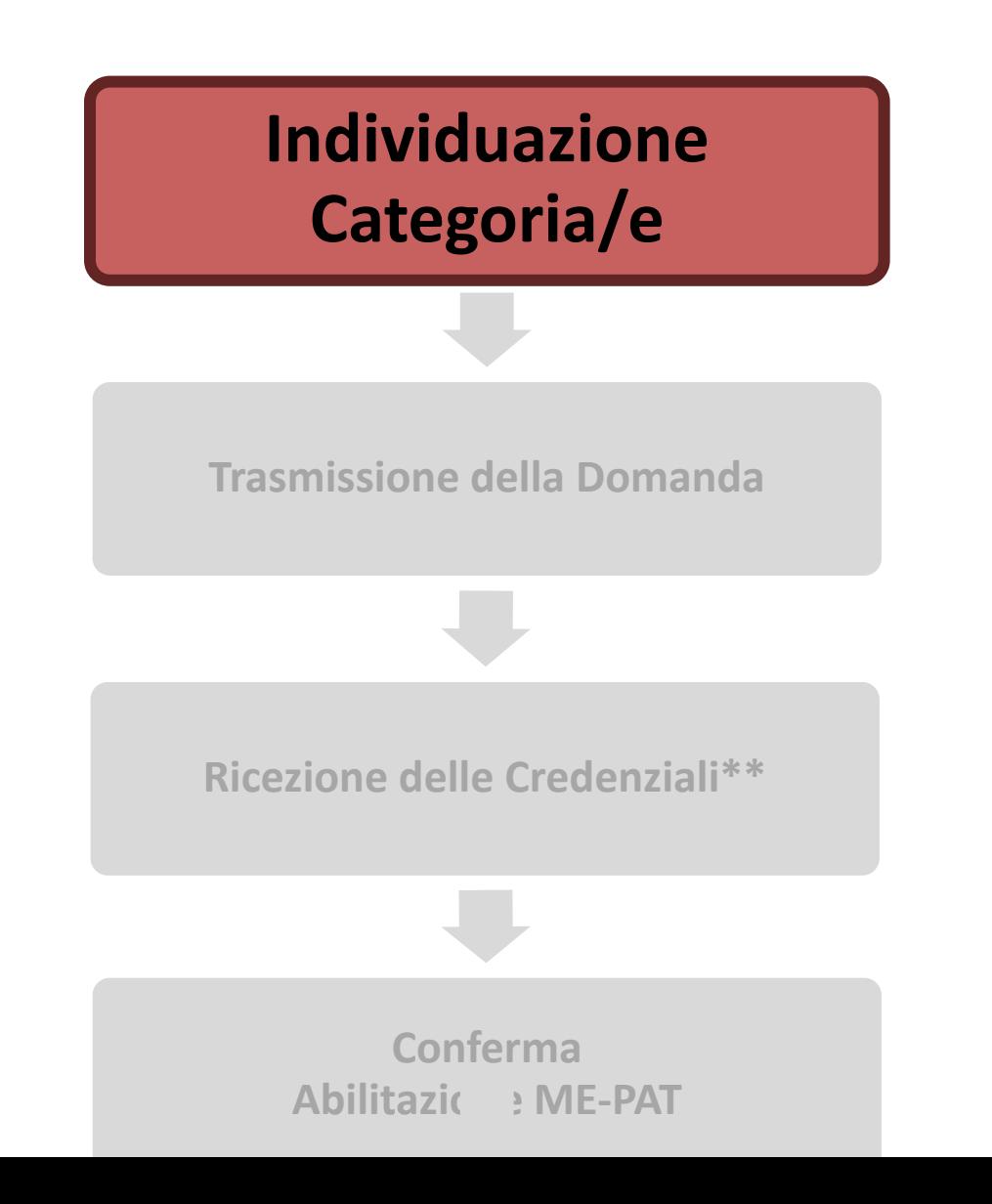

# Attenzione all'Attività dichiarata!

Le **attività principali e secondarie o connesse all'attività agricola** vanno denunciate al **Registro delle Imprese** a garanzia del possesso di tutti i requisiti, abilitazioni e autorizzazioni richieste dalla legge per svolgerle.

Da considerare **esclusivamente** la sezione '**Attività**', **non l'oggetto sociale**, se società.

impresatitaliatit

Esempio di requisiti necessari allo svolgimento dell'attività:

- costruzione, sistemazione e manutenzione del verde pubblico specifico corso di formazione
- sgombero neve mezzi dell'azienda agricola (carta di circolazione immatricolazione)
- …

### **Verifica della visura camerale**

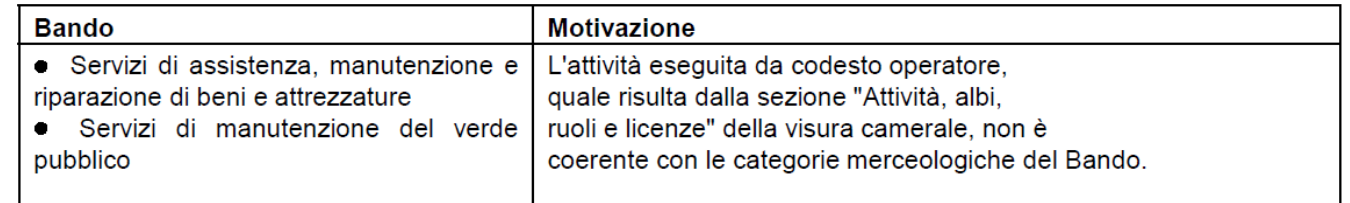

#### Non sono concesse le sequenti abilitazioni:

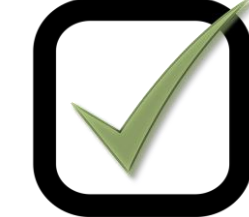

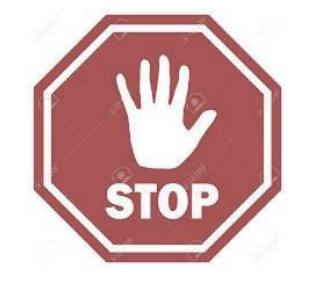

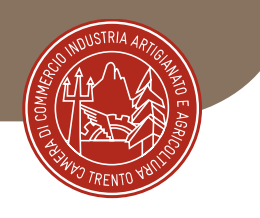

# Bandi ME- PAT

### *Bando ME-PAT*

atto amministrativo generale con il quale l'APAC **disciplina** *requisiti, criteri e modalità di fornitura di una determinata (macro) categoria merceologica* sul Mercato elettronico della Provincia di Trento.

### **No Bando, No ME-PAT**

L'abilitazione riguarda il/i Bando/Bandi, non il portale o lo strumento in generale

Sul sito dell'APAC:

[http://www.appalti.provincia.tn.it/mercato\\_elettronico/ME\\_bandi/](http://www.appalti.provincia.tn.it/mercato_elettronico/ME_bandi/)

 $\rightarrow$  Predisposta da APAC una «Tabella di raccordo codici CPV – ATECO»

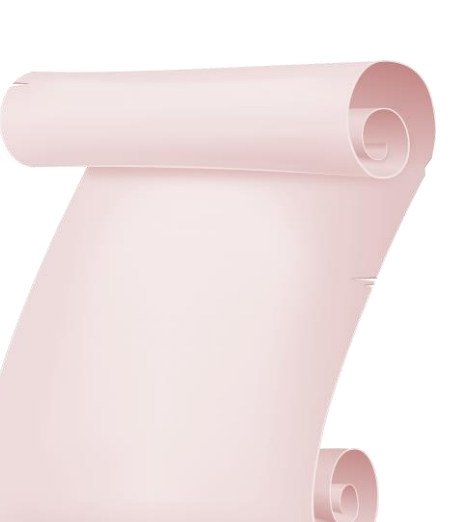

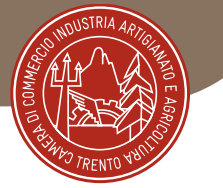

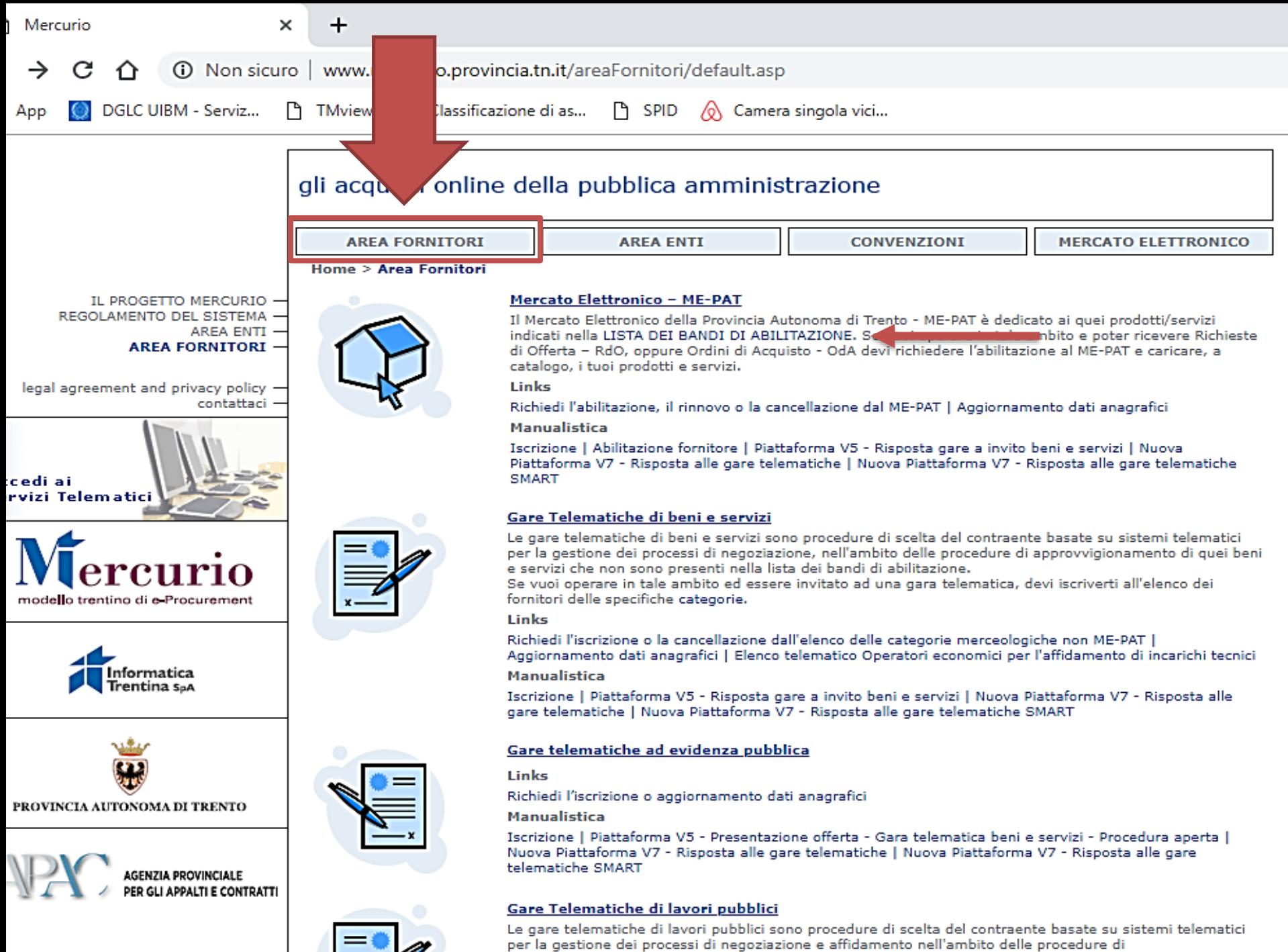

approvvigionamento dei lavori pubblici da parte delle Pubbliche Amministrazioni. I fornitori possono

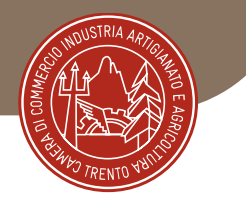

Ogni Bando disciplina l'abilitazione e le condizioni di fornitura sul ME-PAT esclusivamente per le categorie merceologiche individuate nel

# **CAPITOLATO TECNICO**

**IBA IBA** 

«L'abilitazione ottenuta in forza del singolo bando **non legittima pertanto il Fornitore ad offrire nel Mercato Elettronico servizi/beni appartenenti ad altre tipologie merceologiche, anche se eventualmente previste da altri band**i di abilitazione pubblicati dalla stessa APAC - Servizio contratti e centrale acquisti, per i quali è necessario avanzare un'apposita e distinta domanda di abilitazione. »

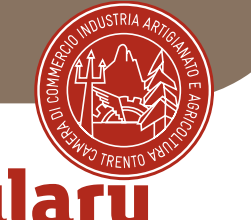

# CPV Common Procurement Vocabulary

### Classificazione Unica Europea degli oggetti di appalto

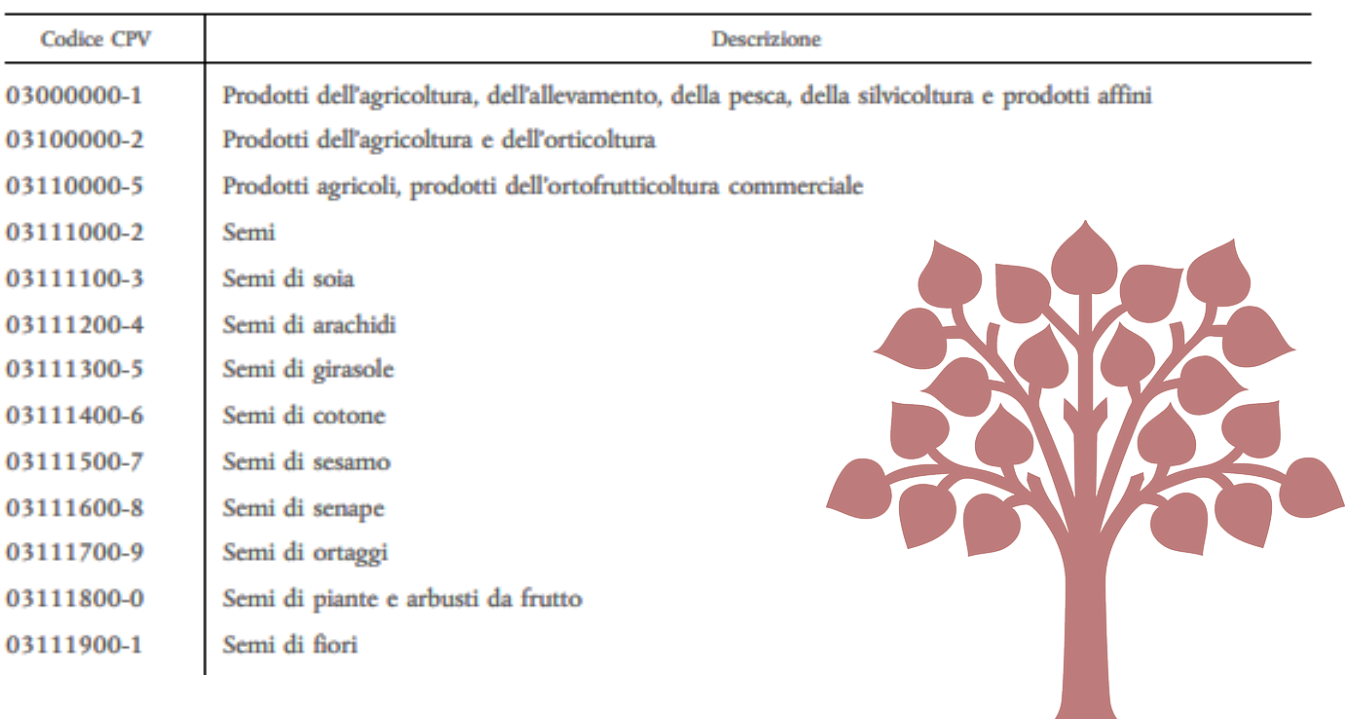

 $T(\Omega)$ 

 $\boldsymbol{L}_{\boldsymbol{\mu}}$ 

Individuare le Categorie

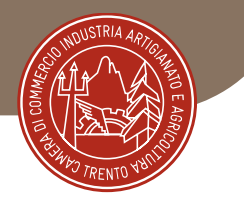

# IL CAPITOLATO TECNICO

CATEGORIE MERCEOLOGICHE **metaprodotti**

### se prevista TABELLA DI SUPPORTO ALLEGATA ulteriore dettaglio

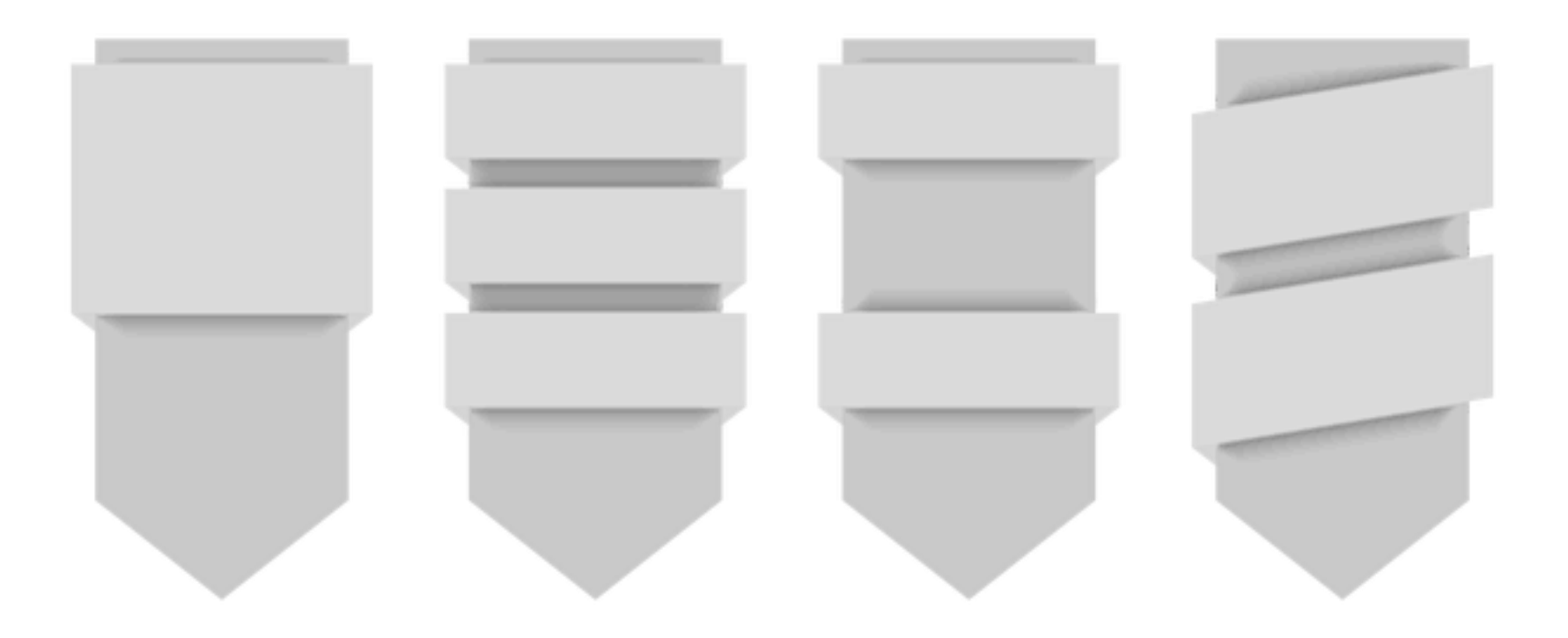

### REQUISITI PER L'ISCRIZIONE

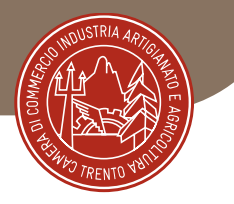

# REQUISITI MORALI – assenza di cause di esclusione

#### **Art. 80 Codice degli Appalti - D. Lgs. n. 50/2016**

#### esclusione diretta

- condanne penali per determinati reati elencati nella legge;
- infiltrazione mafiosa;
- violazioni gravi, definitivamente accertate, rispetto al pagamento di imposte, tasse, contributi previdenziali.

#### esclusione sottoposta alla valutazione della stazione appaltante

- gravi infrazioni salute e sicurezza sul lavoro;
- stato di fallimento, liquidazione coatta;
- gravi illeciti professionali;
- **Etc.**

#### L'**omessa dichiarazione** si qualifica come "**falsa dichiarazione**" (D.P.R. n. 445/2000)

con gravi conseguenze sia amministrative, sia penali per il soggetto dichiarante.

Se si trasgredisce:

- **revoca** dell'abilitazione al mercato elettronico
- **segnalazione** per dichiarazione mendace all' **ANAC**
- **segnalazione** alla **Procura della Repubblica**
- **Art. 75 - Decadenza dai benefici**

1-bis. La dichiarazione mendace comporta, altresì, la revoca degli eventuali benefici già erogati nonché il divieto di accesso a contributi, finanziamenti e agevolazioni per un **periodo di 2 anni** decorrenti da quando l'amministrazione ha adottato l'atto di decadenza. (comma aggiunto dall'art. 264, comma 2, lettera a), legge n. 77 del 2020)

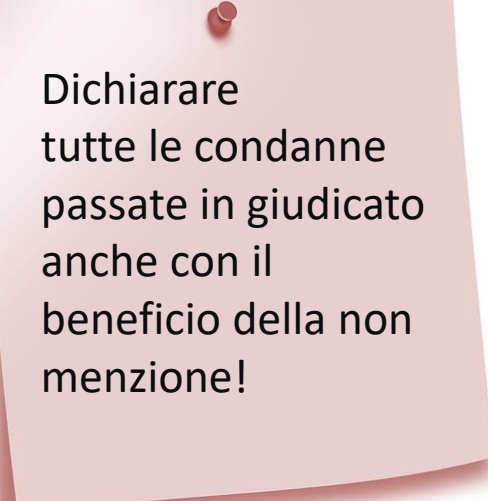

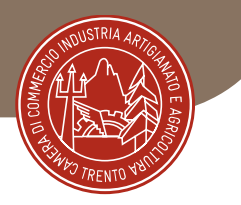

#### è possibile richiedere una

# «**visura**» ai sensi dell'**art. 33 del DPR n. 313/2002**

è una **visura gratuita**, che non necessita di alcuna motivazione e non è soggetta al pagamento di diritti.

La Visura **non ha efficacia certificativa** e quindi non può essere esibita per finalità amministrative o per ragioni di lavoro, ma consente un controllo da parte dell'interessato.

*fonte: Ministero della Giustizia*

<https://certificaticasellario.giustizia.it/sac/prenotacertificato>

Consente di prendere visione di **tutte** le condanne esistenti presso il casellario giudiziale, anche quelle con il beneficio della non menzione.

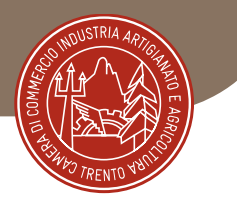

### **2. REQUISITI TECNICO – PROFESSIONALI VEDI BANDO**

- Iscrizione al Registro delle Imprese della C.C.I.A.A. – con denuncia dell'*attività*  corrispondente al Bando, ovvero l'iscrizione ad un albo o registro professionale, ovvero lo svolgimento di un'attività non organizzata in ordini o collegi ai sensi della Legge n. 4/2013.
- Eventuali altre abilitazioni particolari (se previste dall'attività)
- Aver eseguito, o avere in corso negli ultimi 3 (tre) anni antecedenti la data della prima istanza di iscrizione al bando, **almeno un contratto analogo** a quello oggetto del bando.

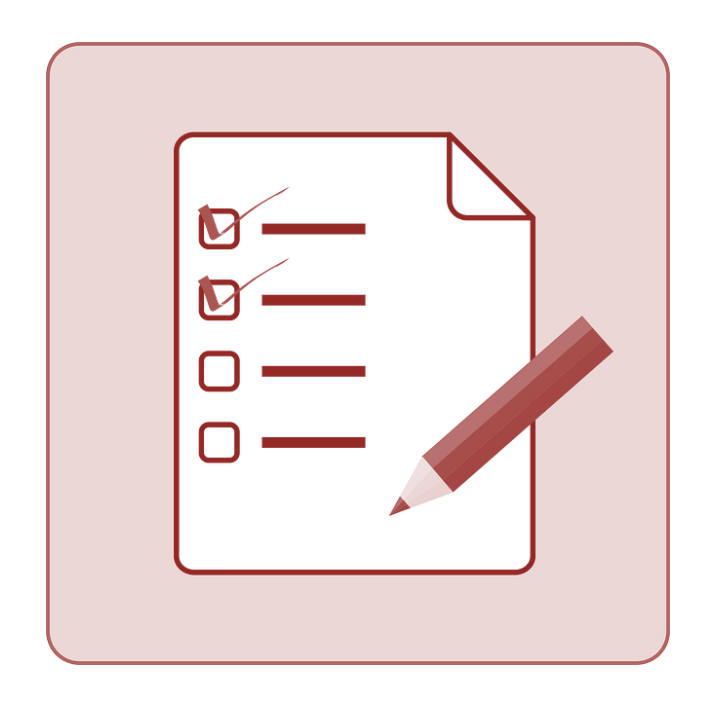

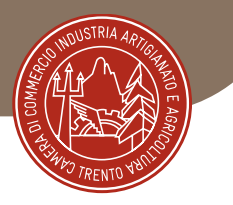

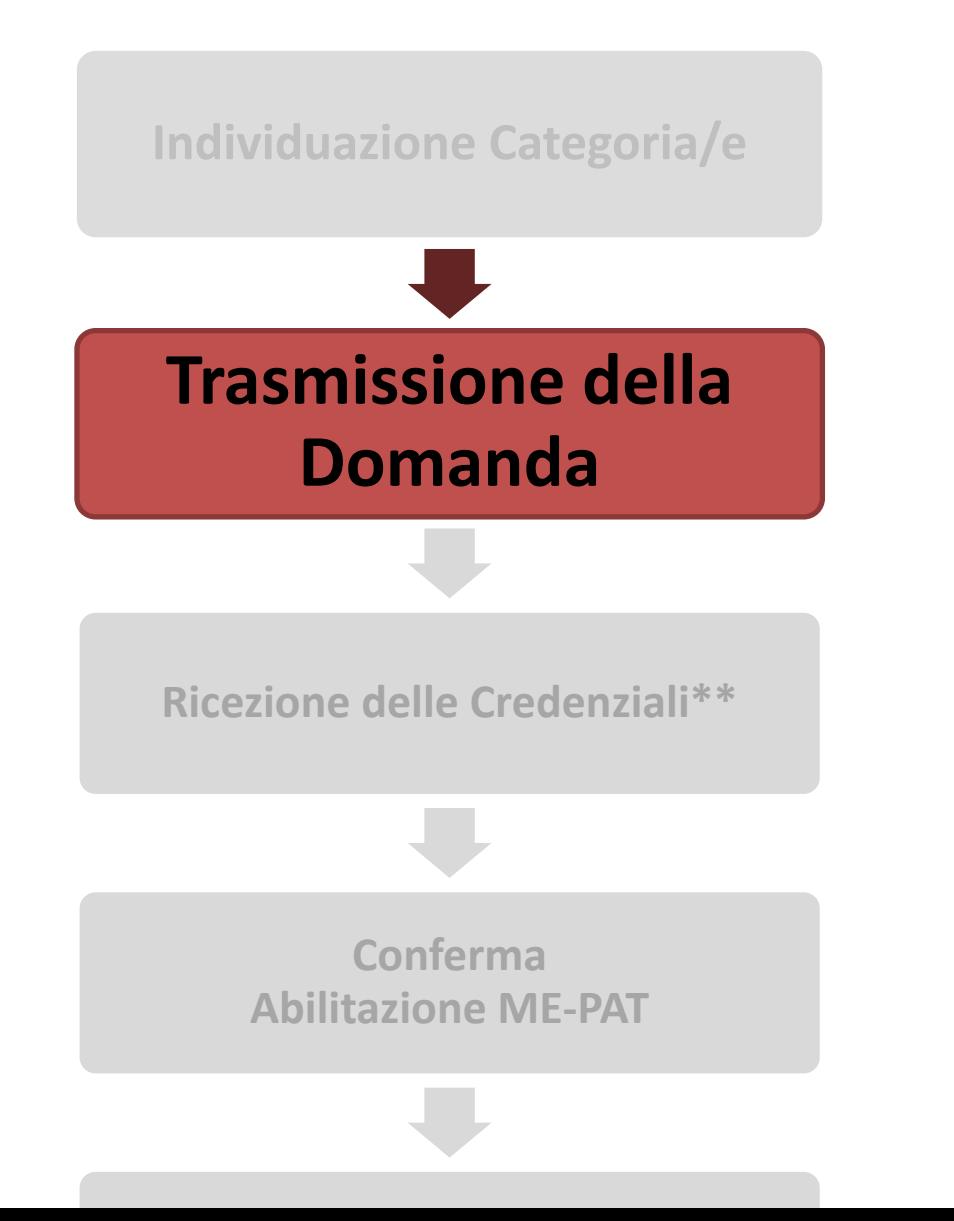

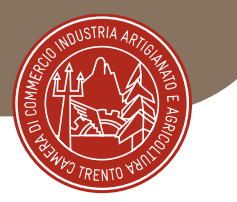

## **REQUISITI TECNICO-INFORMATICI**

- **PC con connessione internet**
- **PEC**
- **CNS/CPS o SPID o CIE con apposito lettore**
- **Firma digitale (documentazione aggiuntiva e di gara)**

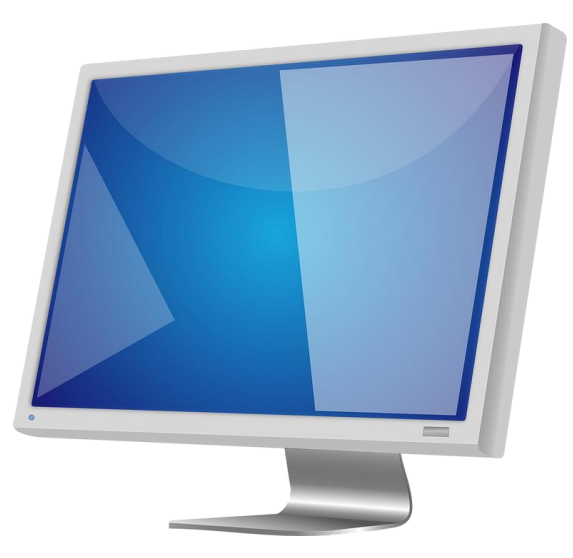

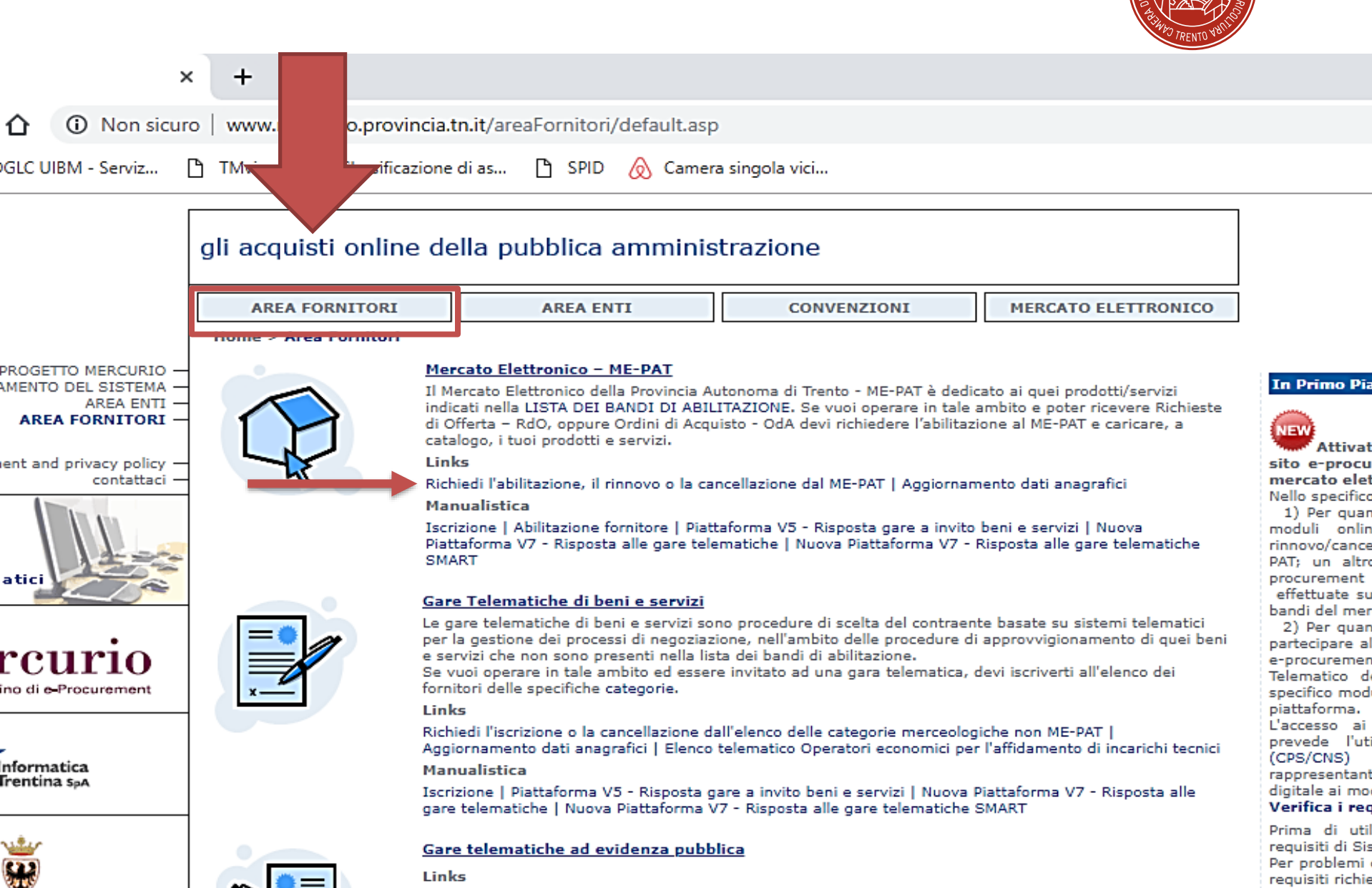

Individual at a

### La trasmissione dei moduli

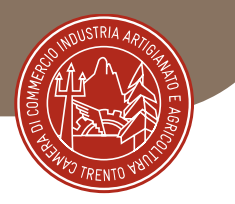

#### Note:

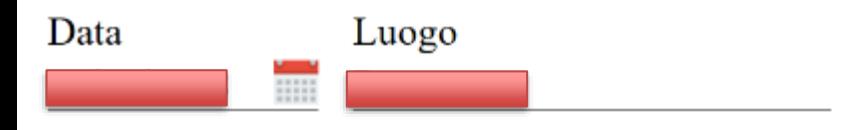

del modulo del modulo del modulo del modulo del modulo del modulo del modulo del modulo del modulo del modulo<br>Especial del modulo del modulo del modulo del modulo del modulo del modulo del modulo del modulo del modulo de

#### Firma

Inviato attraverso il portale dei servizi da :

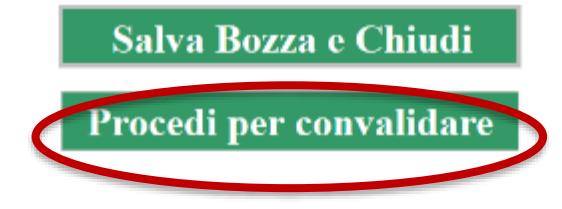

### La trasmissione dei moduli - Verificare e Accettare

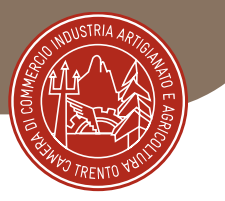

#### Abilitazione, rinnovo o cancellazione dal ME-PAT - Accettazione

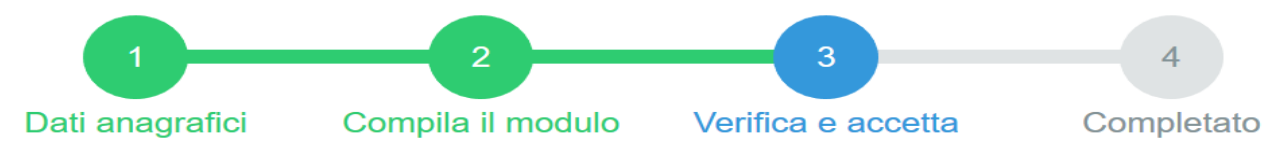

#### **COMPILAZIONE MODULO - ESITO CARICAMENTO**

Il documento è stato validato ed elaborato. Procedere con l'accettazione

#### **File**

#### MER ABILITAZIONE CANCELLAZIONE RINNOVO MEPAT.pdf

#### Nota di accettazione: leggere l'informativa e alla fine confermare per inviare i documenti

codice fiscale

confermo la correttezza dei dati e delle informazioni contenuti nei documenti predisposti per l'invio telematico.

L'identificazione tramite Tessera Sanitaria/Carta Provinciale dei Servizi (CPS), Carta Nazionale dei Servizi (CNS) o Sistema Pubblico di Identità Digitale (SPID) e la conferma dell'invio tramite il portale dei servizi, equivalgono alla sottoscrizione del modulo.

Se il procedimento richiede il pagamento di un'imposta di bollo, è necessario aver acquistato la marca da bollo destinata esclusivamente alla presentazione dell'istanza. Il numero seriale presente nel modulo identifica la marca da bollo che dovrà essere conservata dal sottoscrittore per eventuali accertamenti e non potrà essere riutilizzata. (Ai sensi dell'articolo 3 del Decreto Ministeriale 10/11/2011).

Scaricare i documenti processati per una successiva consultazione.

Allega documentazione aggiuntiva

Nessun file selezionato Scegli file

annulla <sup>®</sup>

Allega

Confermo ed accetto quanto sopra riportato @

Modulo di autorizzazione in caso di firma congiunta / documentazione integrativa

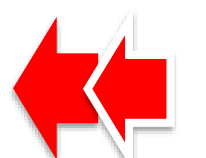

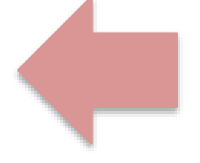

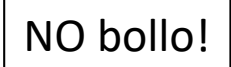

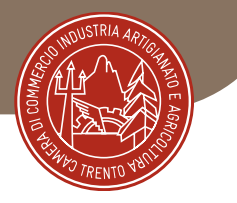

## Abilitazione, rinnovo o cancellazione dal ME-PAT - Accettazione

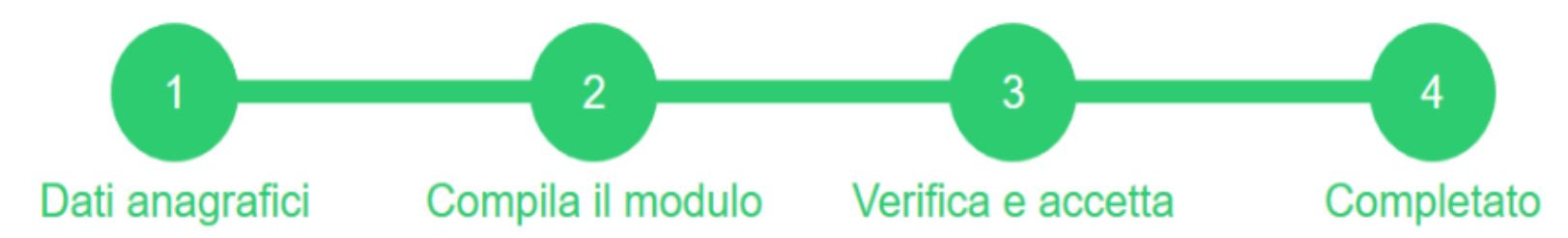

I documenti sono stati acquisiti e sono stati inviati alla struttura di competenza per l'elaborazione. Verrà inviata alla casella di mail indicata nel modulo, la ricevuta entro 24 ore.

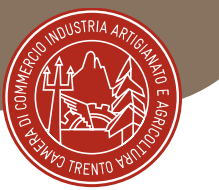

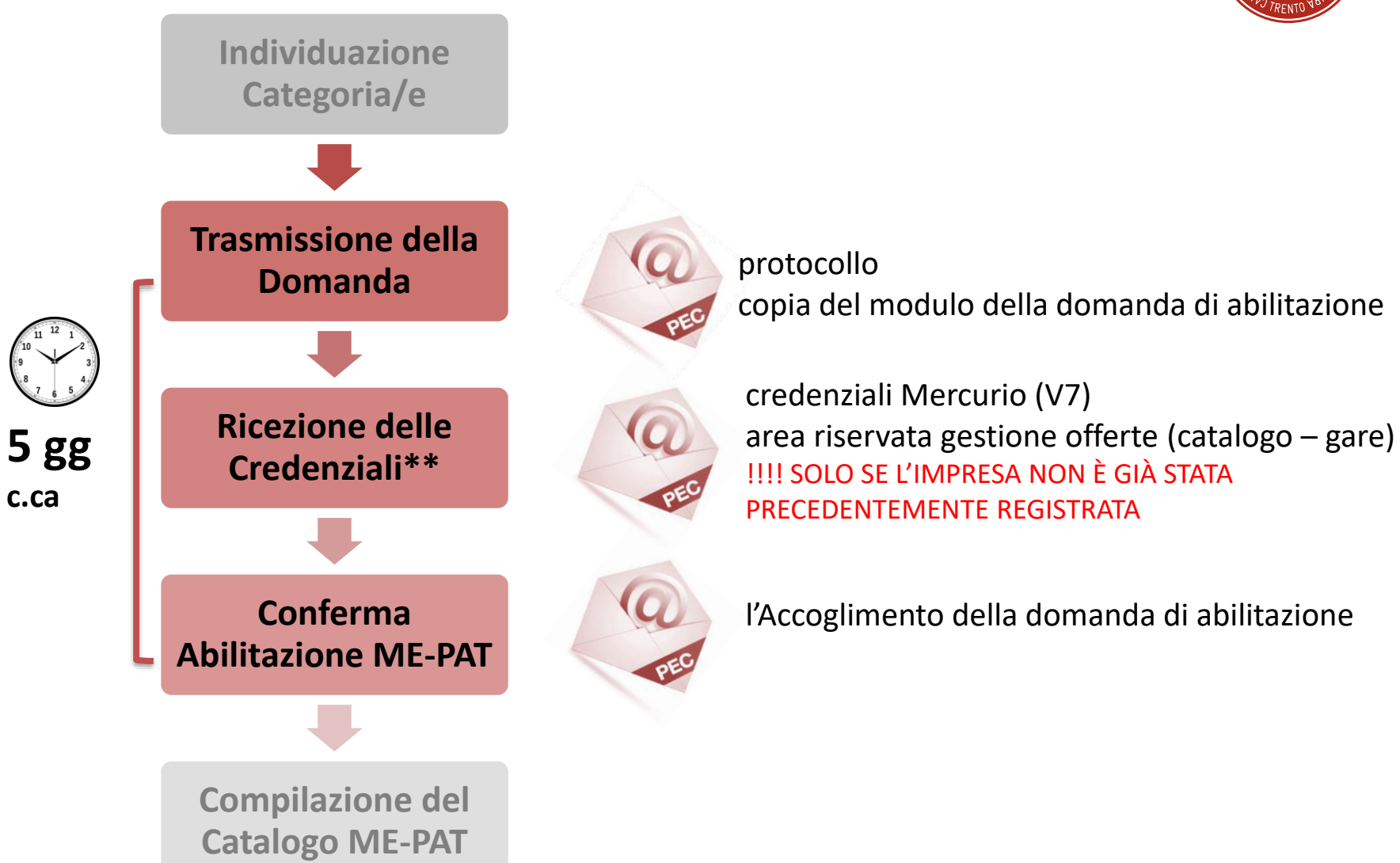

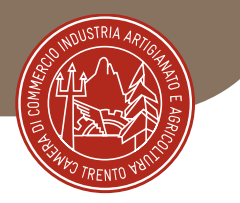

#### Oggetto: CONFERMA DI RICEZIONE DOMANDA DI ABILITAZIONE AL MERCATO ELETTRONICO DELLA PROVINCIA AUTONOMA DI TRENTO (ME-PAT).

Con la presente si conferma il ricevimento della domanda di abilitazione al Mercato elettronico della Provincia autonoma di Trento (ME-PAT) per i seguenti Bandi di abilitazione:

- Attrezzature per segnaletica, arredo stradale e urbano

La domanda è stata assunta al protocollo con n.

Il termine di conclusione del procedimento di valutazione della domanda è fissato - ai sensi dell'art. 3 della LP 23/92 - in trenta giorni decorrenti dalla data di protocollazione dell'istanza sopra indicata.

Tuttavia l'esito della domanda sarà comunicato entro il più breve termine di cinque giorni, ove non vi siano specifiche necessità di approfondimento istruttorio.

Distinti saluti.

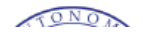

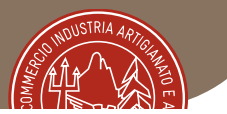

#### RISCONTRO ALL'ISTANZA DI ABILITAZIONE AL MERCATO ELETTRONICO DELLA PROVINCIA Oggetto: AUTONOMA DI TRENTO (ME-PAT).

Con riferimento all'istanza in oggetto di data 14.11.2022 si comunica quanto segue.

#### Sono concesse le sequenti abilitazioni:

• Strumenti di misurazione, controllo, prova e navigazione

Si ricorda che - a norma delle disposizioni di cui ai Bandi per l'abilitazione degli operatori economici al Mercato Elettronico della Provincia autonoma di Trento - per ciascun bando abilitato con la presente nota, codesto ha 30 giorni di tempo, dal ricevimento della presente comunicazione, per spettabile "popolare" il proprio catalogo fornitore, attraverso l'inserimento dei propri prodotti/servizi offerti alle Pubbliche Amministrazioni del Trentino. Decorso inutilmente il termine sopra riportato. l'abilitazione diviene automaticamente inefficace relativamente alle categorie che dovessero rimanere prive di catalogo.

Si ricorda che il catalogo attivo costituisce condizione indispensabile per essere visibili alle Stazioni Appaltanti e poter ricevere Richieste di Offerta o Ordini di Acquisto e, in sua mancanza, viene meno il presupposto stesso dell'abilitazione.

Per istruzioni operative riguardo al caricamento del catalogo fornitore si rimanda alla "Guida operativa di abilitazione fornitore" (pag. 12 sez III - Creazione e aggiornamento catalogo) e ai "Filmati dimostrativi Mercato Elettronico" n. 2, 3 e 4, reperibili al sequente link:

http://www.mercurio.provincia.tn.it/areaFornitori/manualistica\_mercato\_elettronico.asp

Per eventuale supporto tecnico-operativo e amministrativo si invita a contattare la Camera di Commercio di Trento (0461.887251 - impresadigitale@tn.camcom.it).

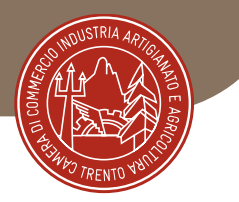

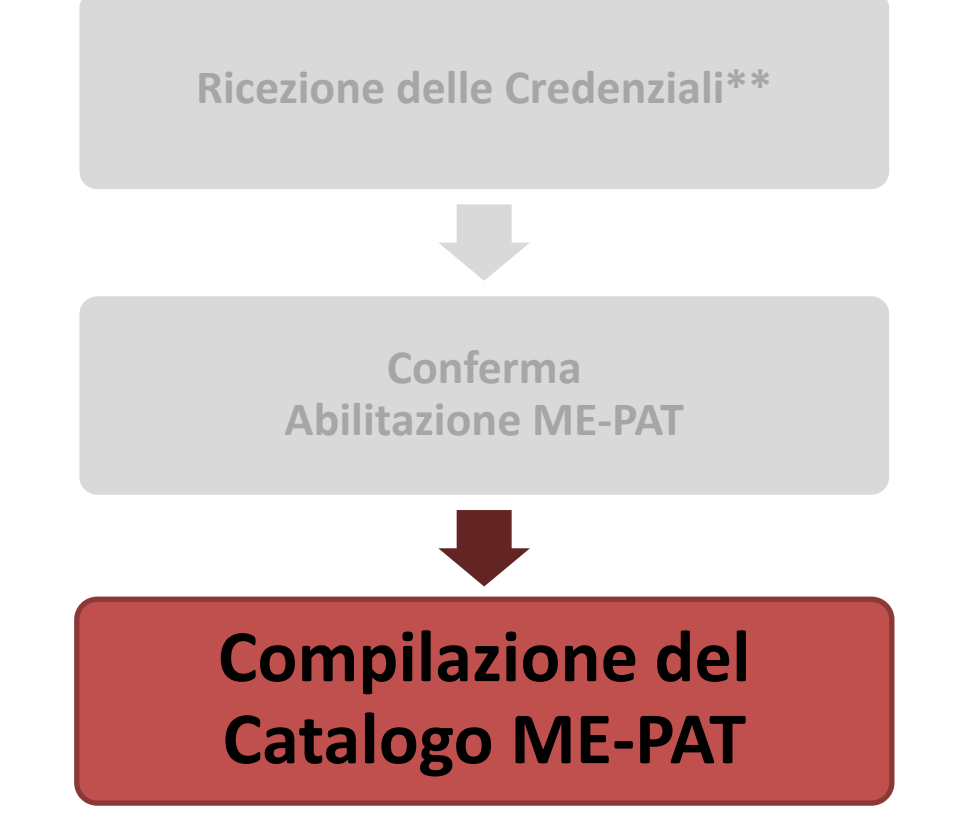

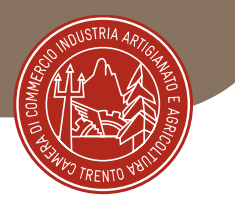

# **ORDINE DIRETTO**

# **DISCIPLINA DEL CONTRATTO D'ACQUISTO**

# Catalogo offerta impegnativa e vincolante

## **B a n d o**

### all.1 **Capitolato Tecnico**

caratteristiche tecniche e prestazionali minime modalità di fornitura e servizi accessori prezzi e termini di pagamento

### all.2 **Condizioni Generali di Contratto**

**Ordine** accettazione offerta – perfezionamento contratto

I riferimenti

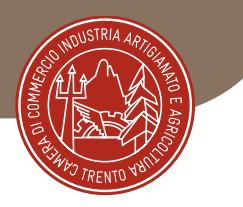

# **CAPITOLATO TECNICO**

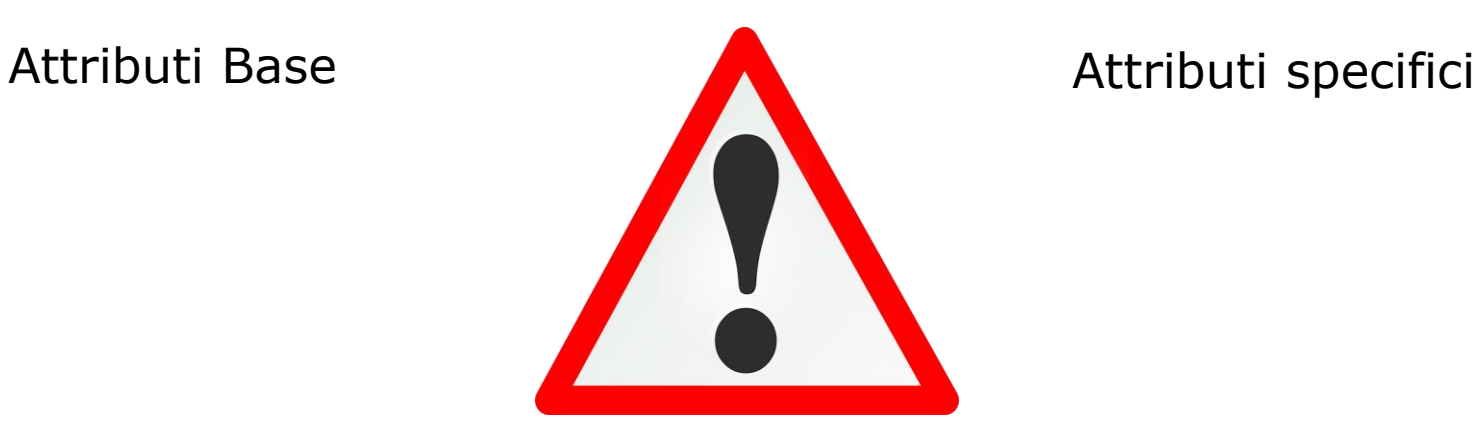

caratteristiche tecniche e prestazionali minime

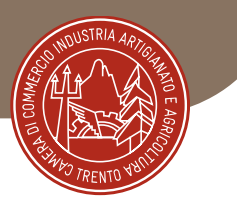

- Credenziali per accedere a Mercurio V7
- Pacchetto Microsoft Office o Libre Office (free) installato sul PC
- Capitolato Tecnico

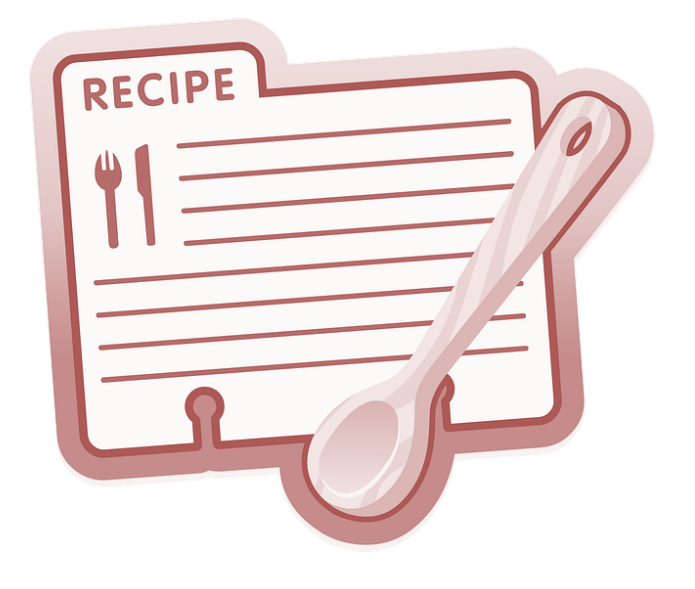

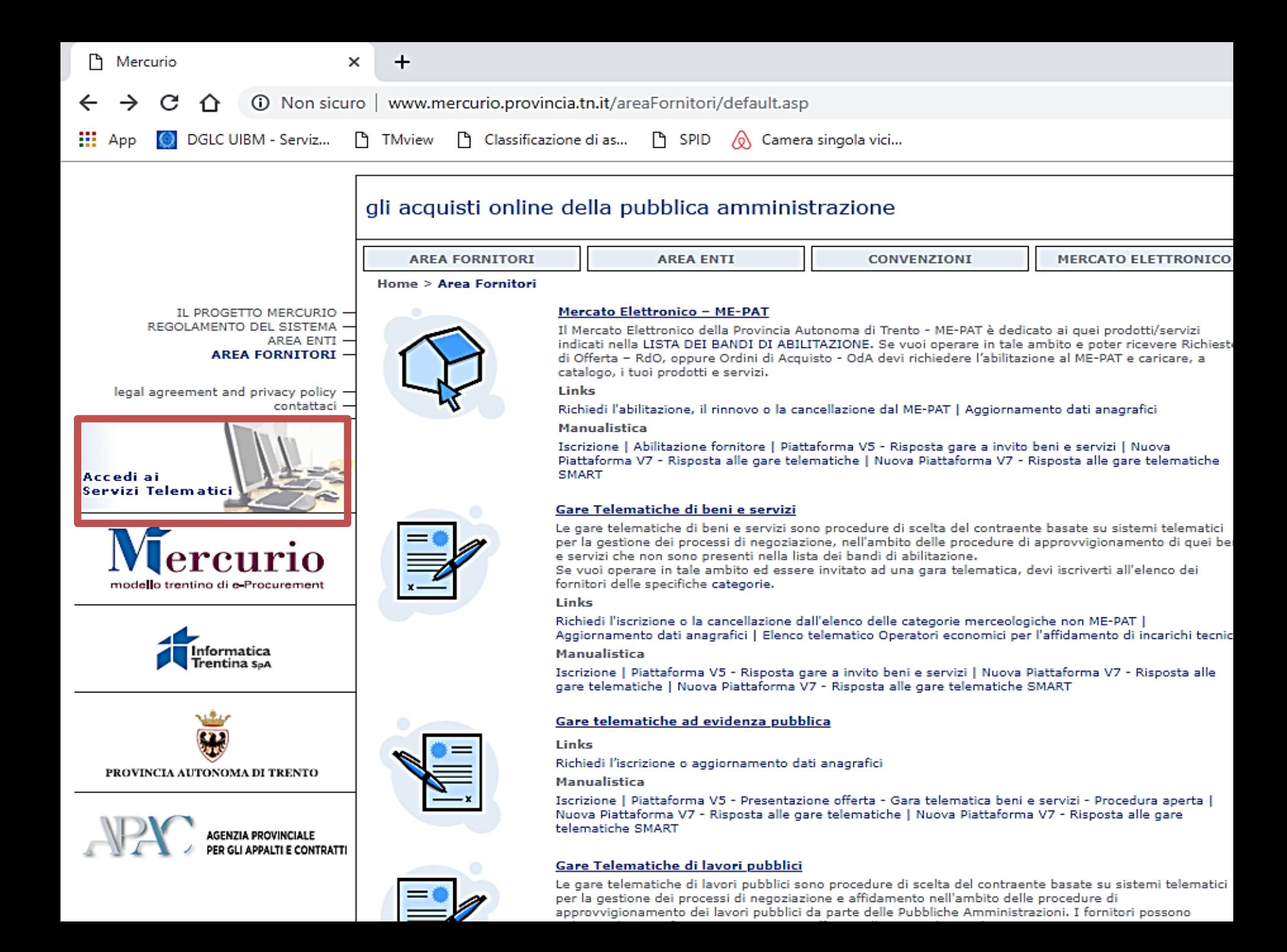

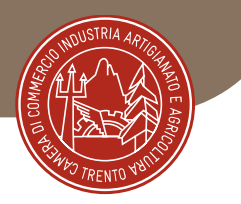

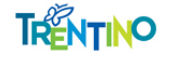

#### Acquisti della pubblica amministrazione trentina

#### Lavori, beni, servizi

Per agevolare l'utilizzo del sistema sono state predisposte le guide SMART dove le operazioni sono riportate in modo sintetico e in ordine cronologico (guida SMART operatori economici, guida SMART stazioni appaltanti). Si l'importanza di leggere con attenzione tutta la documentazione tecnica prima di utilizzare il sistema e di consultare le FAQ e i video, disponibili sul sito Mercu

Si raccomanda agli operatori economici di non attendere l'ultimo giorno o le ultime ore disponibili per inserire a sistema la propria offerta, al fine di garantir i eventuali criticità. In particolare vanno verificati per tempo la validità del proprio certificato per la firma digitale dei documenti (link per verifica firma), nonché la dimensione dei documenti da caricare, per evitare errori di caricamer scadenza.  $800228040$ Numero verde a supporto degli operatori economici Si informano le imprese Hai dimenticato la password? Utilizza la procedura automatica guida procedura automatica password. Per eventuali richieste ol Per chi chiama dall'ester Attenzione al blocco pop-up Se stai utilizzando Chrome e non si aprono le finestre è necessario verificare di non abili sufficiente disattivare il blocco nelle impostazioni del browser.  $-<sub>up</sub>$ Selezione nei menu a tendina Se utilizzi il browser Firefox per una corretta selezione delle voci di menù a tendina, devi utilizza de frecce della tastiera al posto del mouse. Mercurio V5 Mercurio V7 Clicca qui per Clicca qui per **Offerte** su gare Ordini telematiche diretti  $V7$ **MEPAT** Convenzioni Gare Catalogo Telematiche V7 ME-PAT

### **SAP NetWeaver**

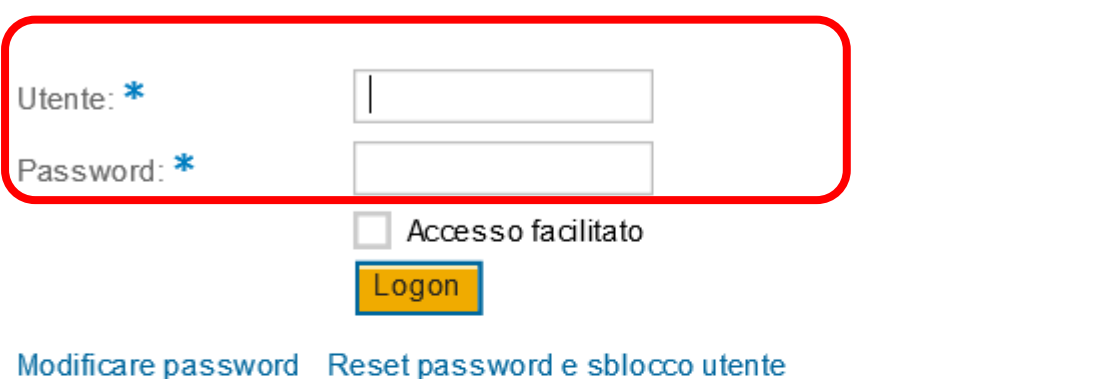

Sistema Produzione per UPG SRM 7.0 SAP NetWeaver. 100 COM/O SRM 7.00 SAP (Dati di PR4 v5 del 25/08/15).

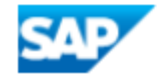

Copyright @ 2019 SAPSE All rights reserved.

PROVINCIA<br>AUTONOMA DI TRENTO

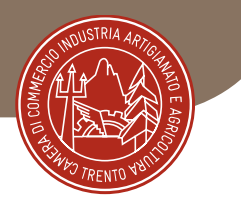

# Recupero delle Credenziali

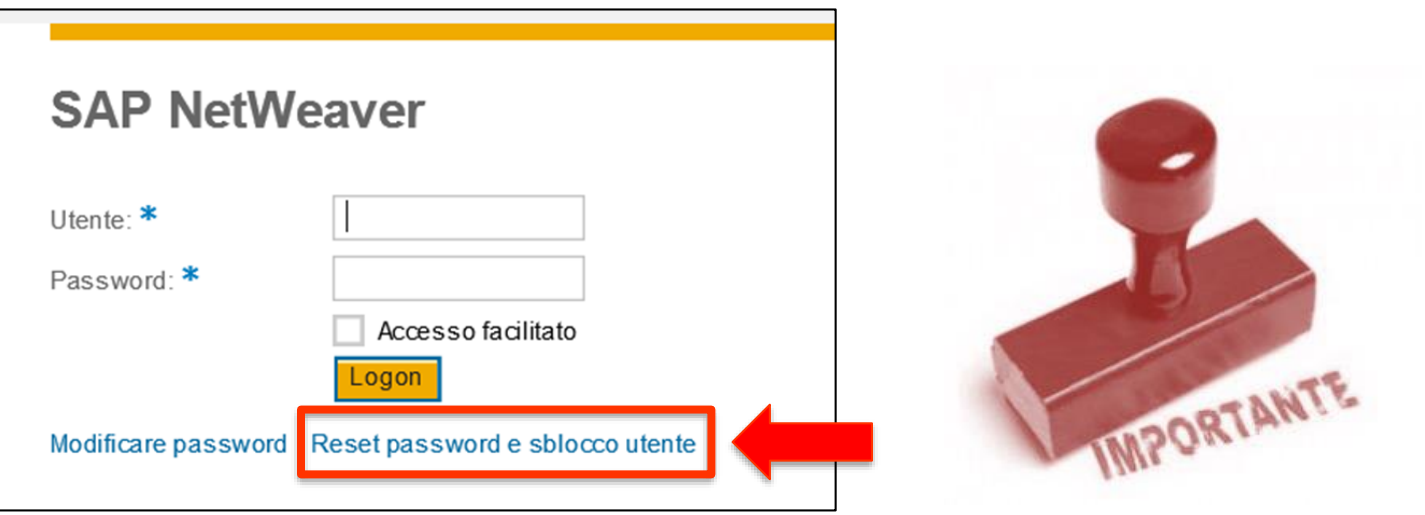

#### Gentile Utente.

per procedere con il reset password e sblocco utente è necessario richiedere l'invio di un codice di sicurezza (codice OTP) inserendo il proprio codice utente (User) e l'indirizzo e-mail principale indicato in fase di registrazione o aggiornamento dei dati di anagrafica. Il codice di sicurezza verrà inviato all'indirizzo e-mail indicato e dovrà essere utilizzato per completare la procedura. Si rimanda alla Guida operativa reset password per i dettagli operativi.

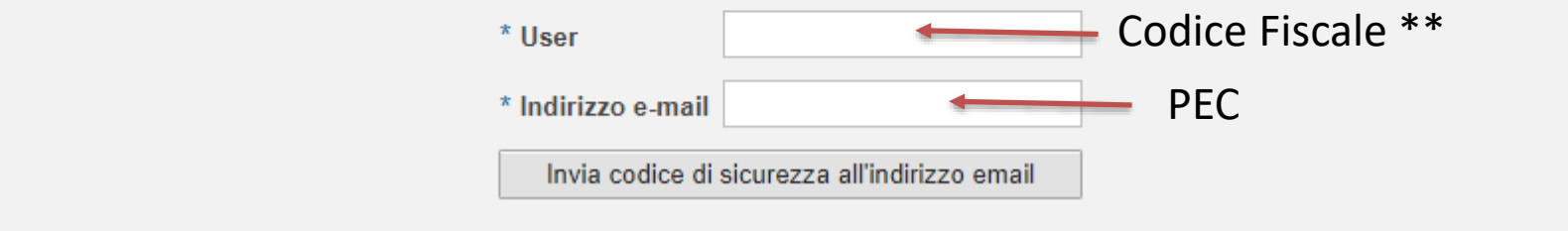

# La gestione del Catalogo

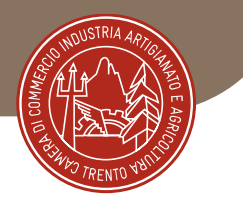

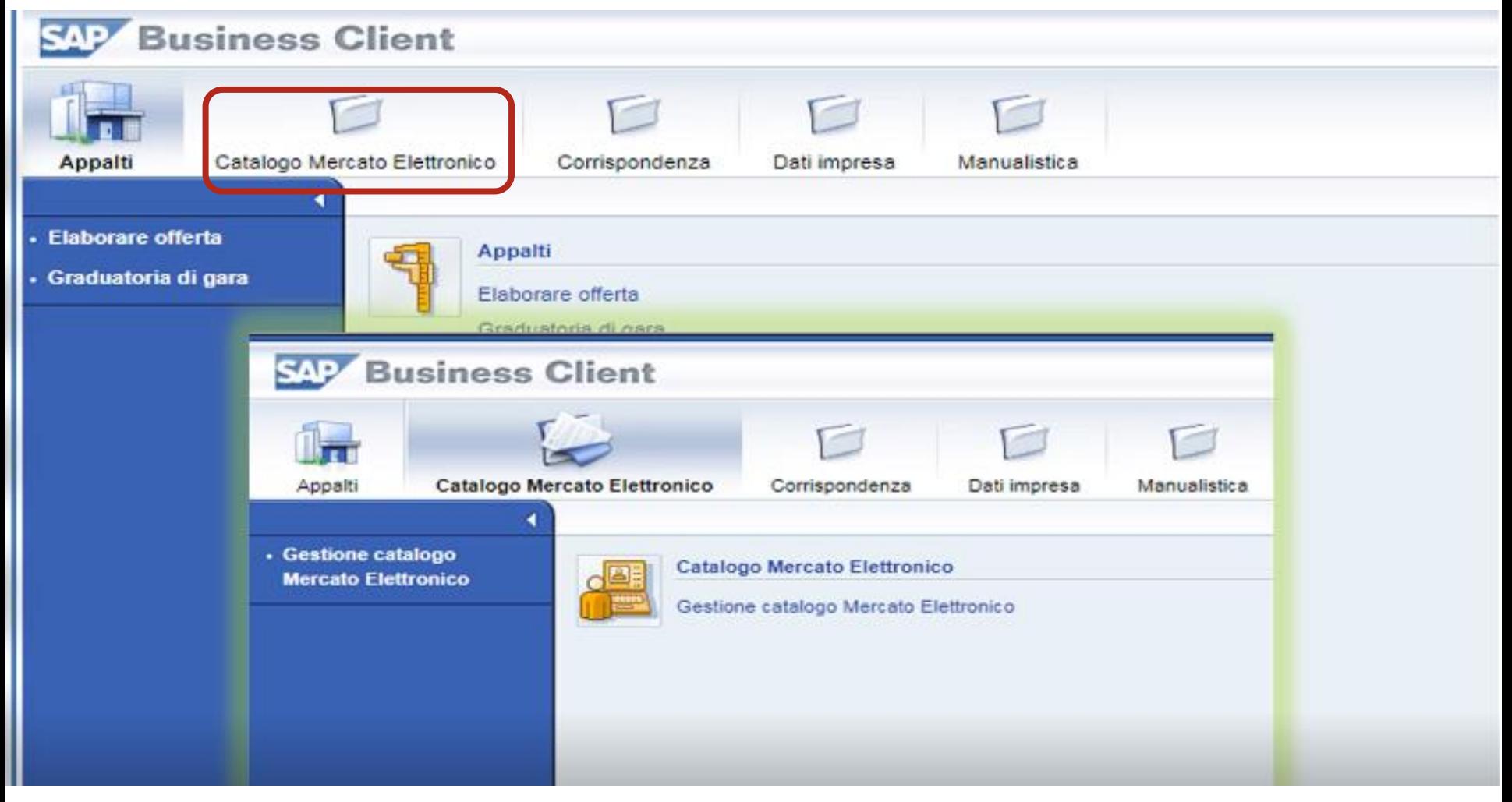

# La gestione del Catalogo

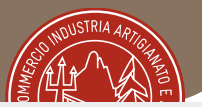

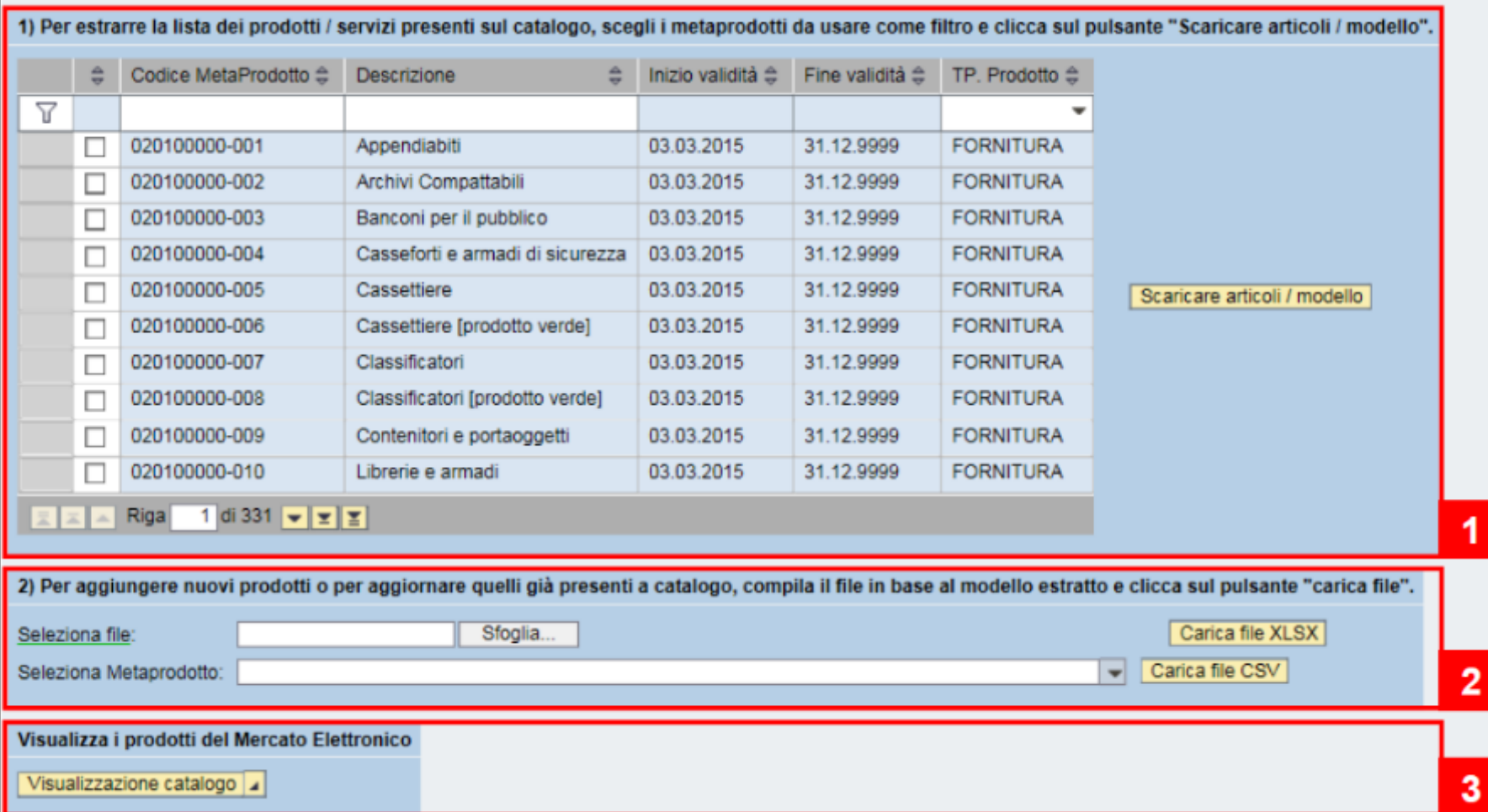

1 – Visualizzare metaprodotti per i quali si è abilitati

2 – Aggiornare articoli

3 – Visualizzare catalogo proprio e dei concorrenti

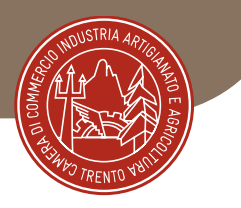

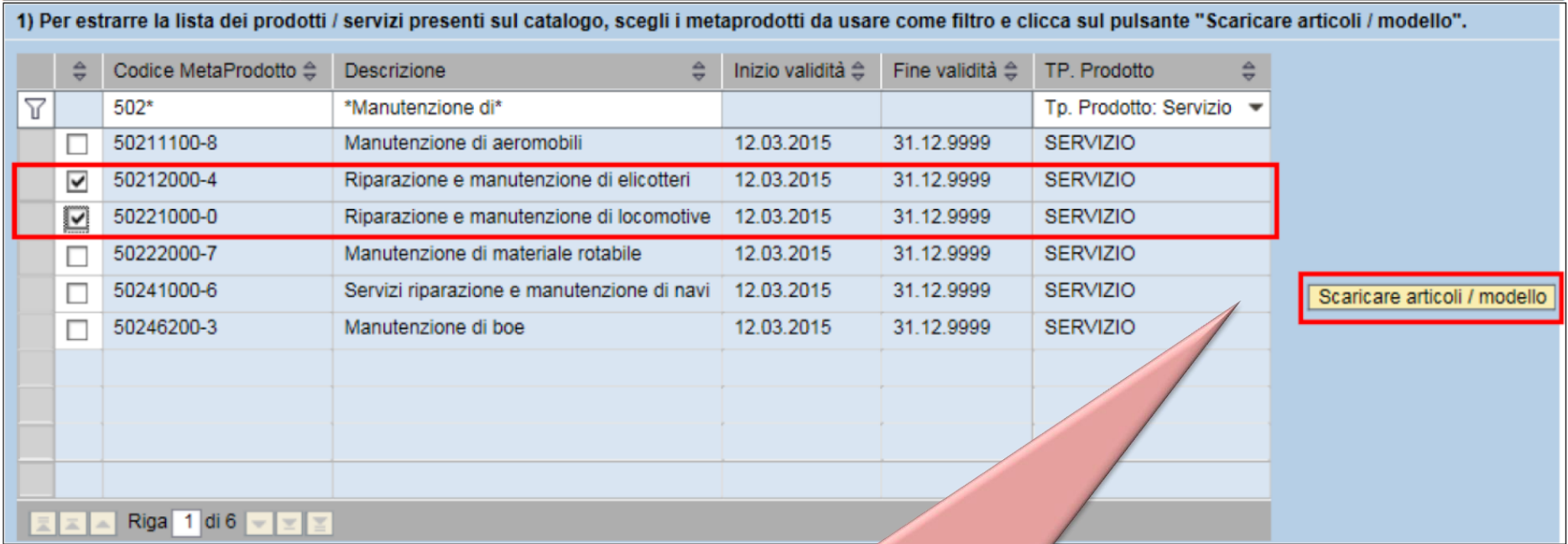

Scaricare il file xls Catalogo\_prodotti (per aggiungere nuovi articoli a Catalogo o modificare quelli già presenti)

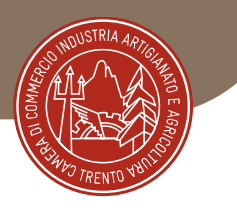

### Il file Catalogo\_prodotti.xlsx è così strutturato:

- Foglio *Legenda*: riferimenti interni al file
- Un foglio per *ciascuno dei Metaprodotti selezionati – Identificato dal corrispondente CPV:*
	- Le colonne (attributi) in **rosso/rosa** sono **obbligatorie**
	- Le colonne (attributi) in **verde/blu** sono **facoltative**
- Ad ogni prodotto è possibile associare un'immagine (.jpg), ad ogni prodotto/servizio è possibile associare un allegato. Devono essere inseriti mediante **collegamento a cartella online condivisa**

Il file dovrà essere salvato in formato xlsx oppure, è possibile salvare ciascun foglio del file Catalogo\_prodotti.xlsx in un file con formato .csv separato (uno per meta-prodotto).

# La gestione del Catalogo

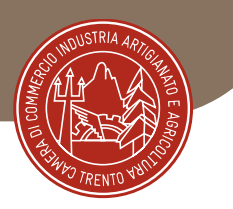

## Per caricare un articolo in formato .xlsx:

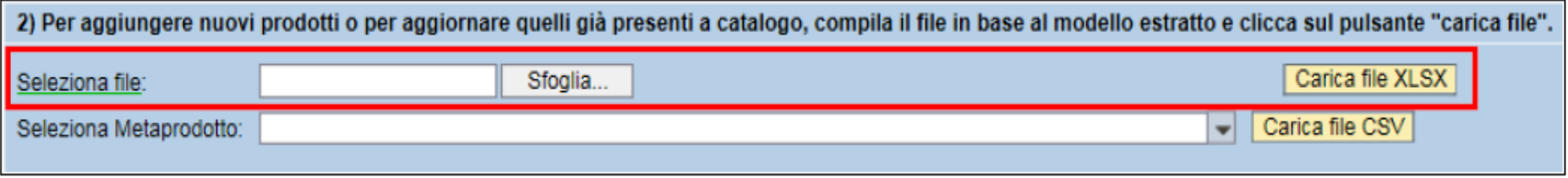

## *Attenzione!! Il ricaricamento avviene per SOVRASCRITTURA*

*Se nel file Excel sono rilevati degli errori di compilazione, il caricamento del file viene interrotto e nella parte superiore della finestra vengono riportate le non-conformità presenti nel file.*

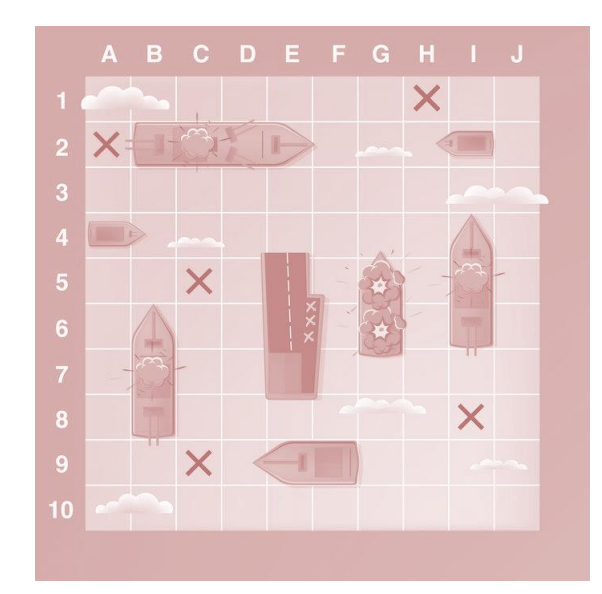

# La gestione del Catalogo

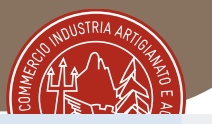

## Cruscotto di aggiornamento prodotti / servizi sul Mercato Elettronico

La gestione del Catalogo

Caricati con successo 1 items per il meta-prodotto 32323500-8

Riga 1 di 6

#### 1) Per estrarre la lista dei prodotti / servizi presenti sul catalogo, scegli i metaprodotti da usare come filtro e clicca sul pulsante "Scaricare articoli / modello".

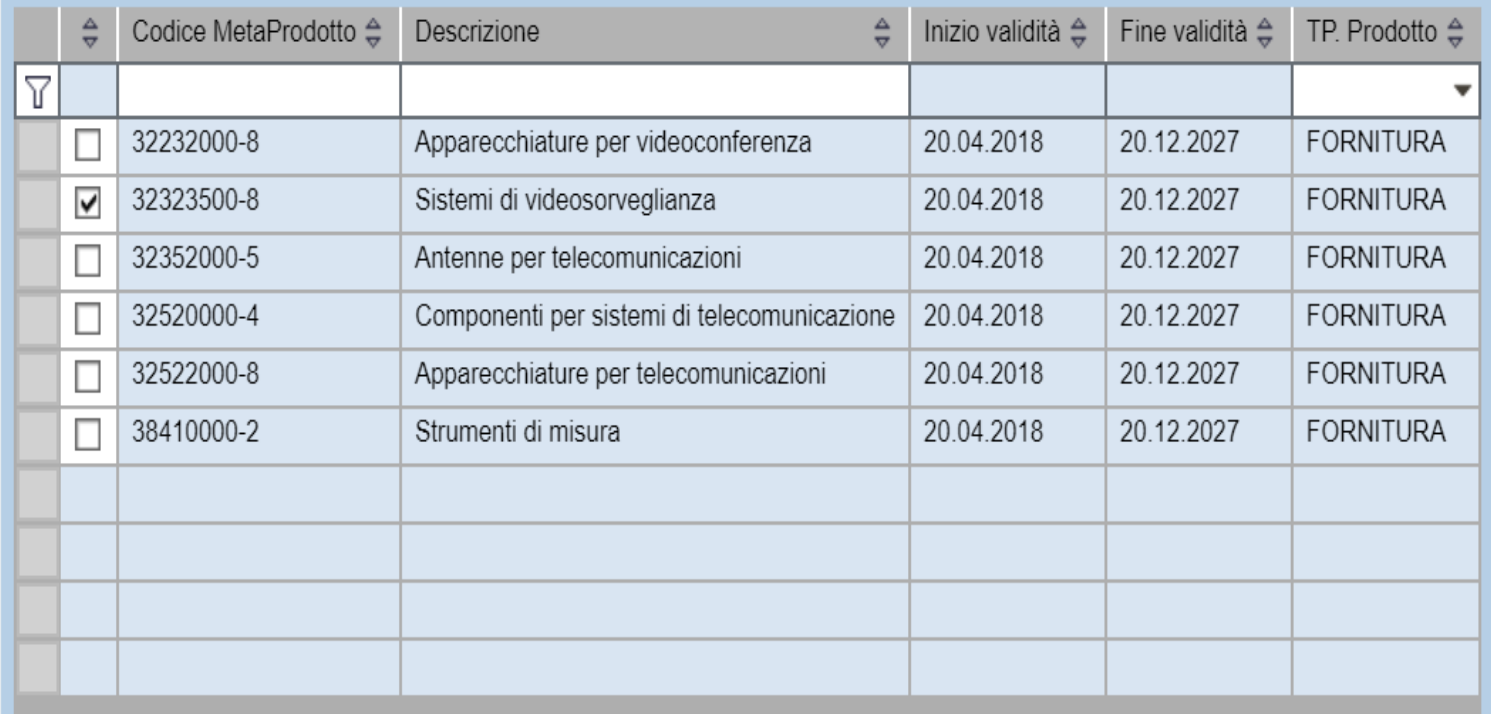

Scaricare articoli / modello

## La gestione del Catalogo – Confronto dei Cataloghi

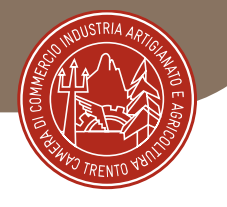

- Visualizzazione di tutti gli articoli a catalogo, differenziabili fra forniture e servizi
- Visualizzazione sia degli articoli propri sia degli altri Fornitori
- Possibilità di esegurie operazioni di filtraggio

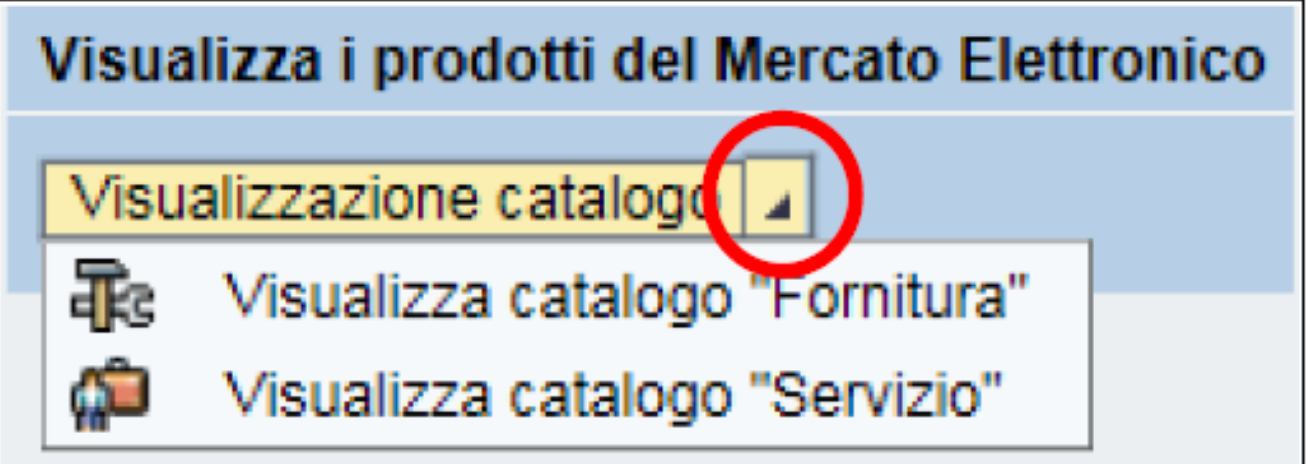

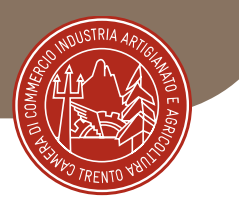

# **CAM CRITERI AMBIENTALI MINIMI**

I **CAM** sono i **requisiti ambientali** definiti per le varie fasi del processo di acquisto, volti a individuare la soluzione progettuale, il prodotto o il servizio migliore sotto il profilo ambientale considerando i suo intero ciclo di vita, tenuto conto della disponibilità di mercato.

**Rif. Normativo**: art. 34, D.Lgs 50/16

*Vedi Sito del Ministero dell'Ambiente e della Sicurezza Energetica*

**<https://gpp.mite.gov.it/Home/Cam>**

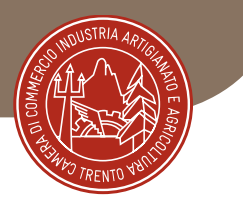

# **RINNOVO DELLE DICHIARAZIONI**

- Onere del fornitore, **ogni 6 mesi**;
- APAC avvisa mediante **nota di cortesia** inviata via PEC;
- **Procedura** = all'abilitazione;
- **Consiglio**: rinnovare unitamente i diversi bandi così da avere unica scadenza
- Per mantenere la continuità delle abilitazioni. Altrimenti:
	- → **Sospensione:** non sono visibile per quella/quelle categorie merceologiche per cui non ho rinnovato l'abilitazione entro la scadenza. Ho 90 giorni per effettuare il rinnovo.
	- → **Revoca**: l'abilitazione/abilitazioni che non ho rinnovato nemmeno nei 90 gg di sospensione vengono cancellate.

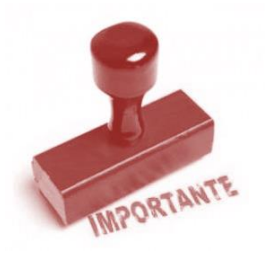

Da Rinnovare!

Ogni **6 mesi**

o entro 10gg se intervengono modifiche

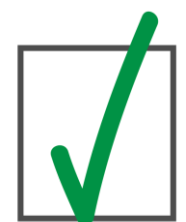

Attenzione! I rinnovi vengono elaborati dopo 2-3 giorni, se si trasmette il modulo in prossimità della scadenza si viene comunque provvisoriamente sospesi.

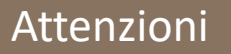

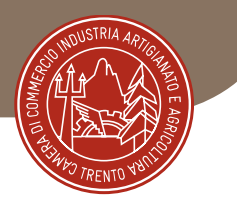

### OPERARE SUL MERCATO ELETTRONICO Cosa occorre?

- **Precisione**
- **Monitoraggio** della PEC
- **Aggiornamento** dei cataloghi in conformità alla disponibilità e alle strategie d'impresa
- Osservazione delle dinamiche del mercato e dei concorrenti
- *RINNOVO ogni 6 mesi* delle dichiarazioni rese ai sensi degli artt. 46 e 47 del D.P.R. 445/2000

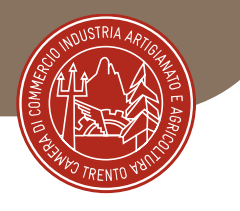

# **ALCUNE DOMANDE FREQUENTI**

- Come modifico i dati di registrazione?
- Come recupero le credenziali di accesso a Mercurio?
- Come verifico le abilitazioni in essere? Come vedo i miei cataloghi?
- Posso non compilare Catalogo e rispondere solo alle Rdo?

# Altre domande??

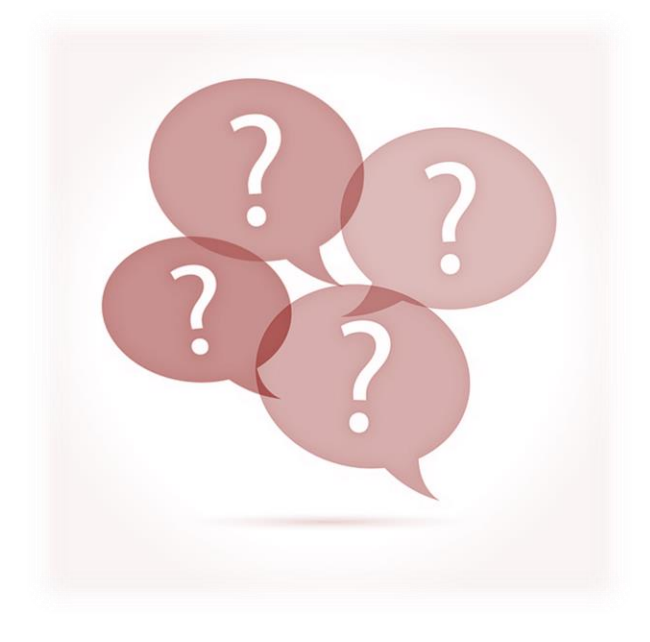

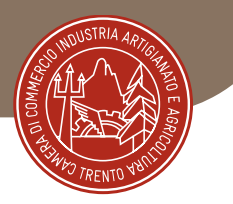

# MePA – Consip [www.acquistinretepa.it](http://www.acquistinretepa.it/)

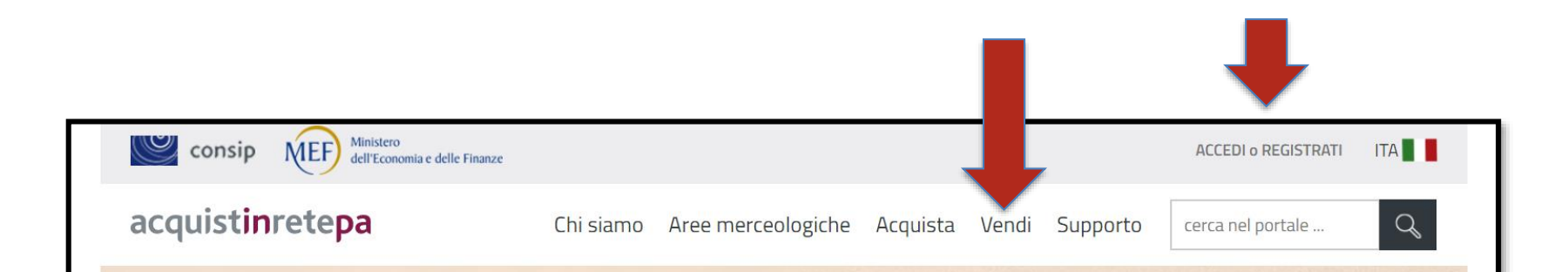

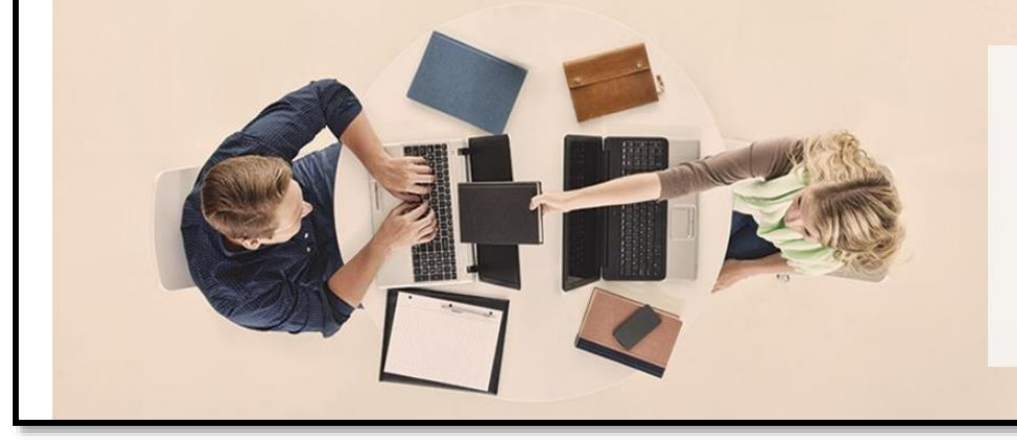

#### #Acquistinretepa

Il portale acquisti in rete della Pubblica Amministrazione permette di ottimizzare gli acquisti pubblici di beni e servizi razionalizzando la spesa pubblica e semplificando i processi di fornitura e di acquisto in modo innovativo e trasparente

**COME ACQUISTARE** 

**COME VENDERE** 

### Le categorie del mercato elettronico MePA… acquistinretepa.it

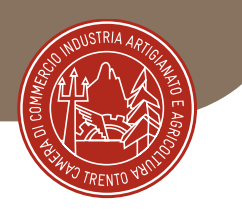

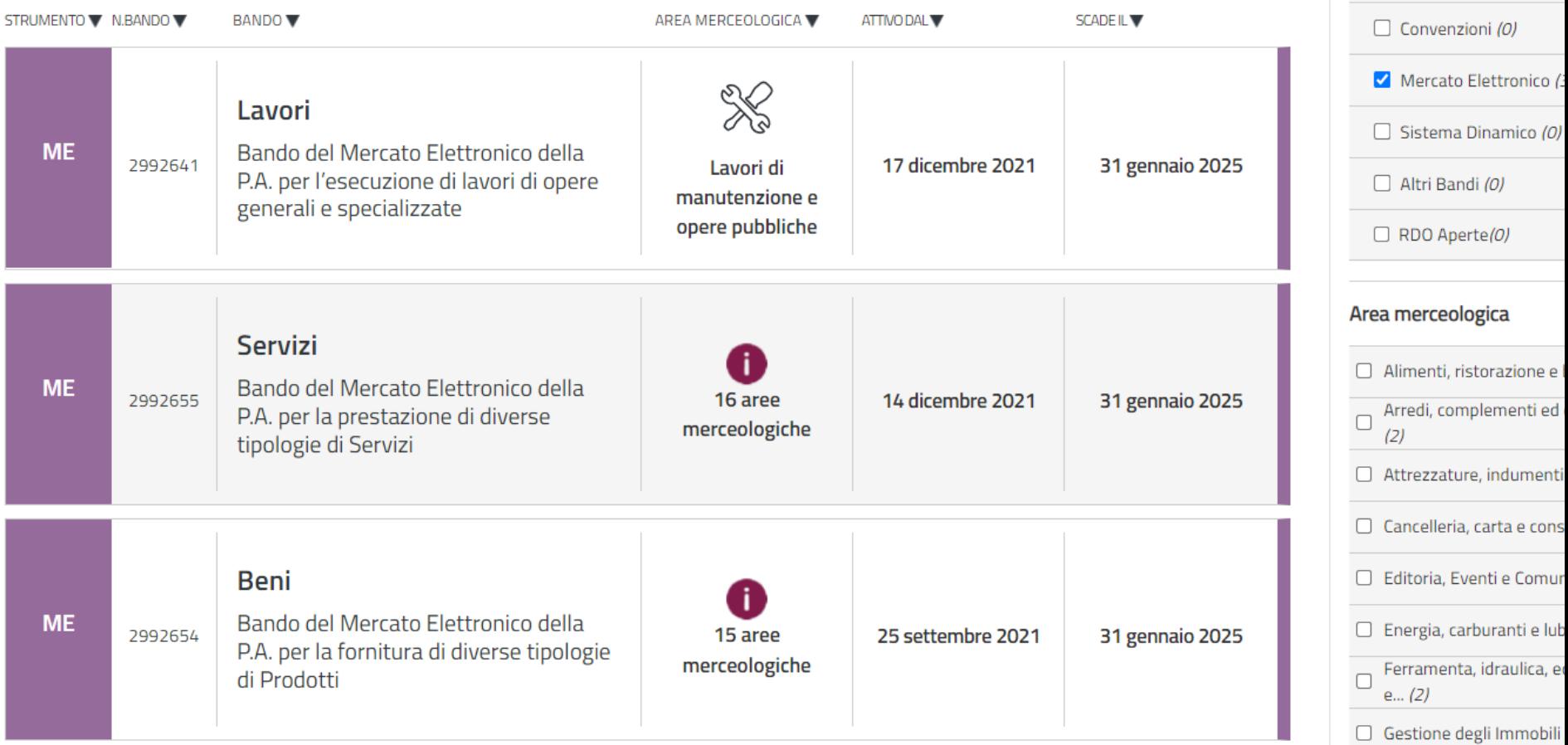

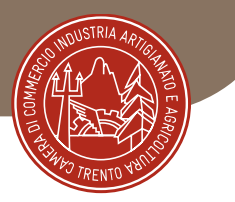

# MePA – Consip [www.acquistinretepa.it](http://www.acquistinretepa.it/)

- Altri Enti
- Diversa Procedura: prima mi registro, poi mi abilito.
- Più ruoli: Legale Rappresentante, Collaboratore.
- Rinnovo non più periodico
- Cataloghi facoltativi
- Continui corsi per fornitori
- Area Wiki ben organizzata

# Punto Impresa Digitale

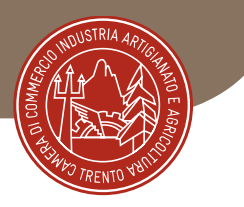

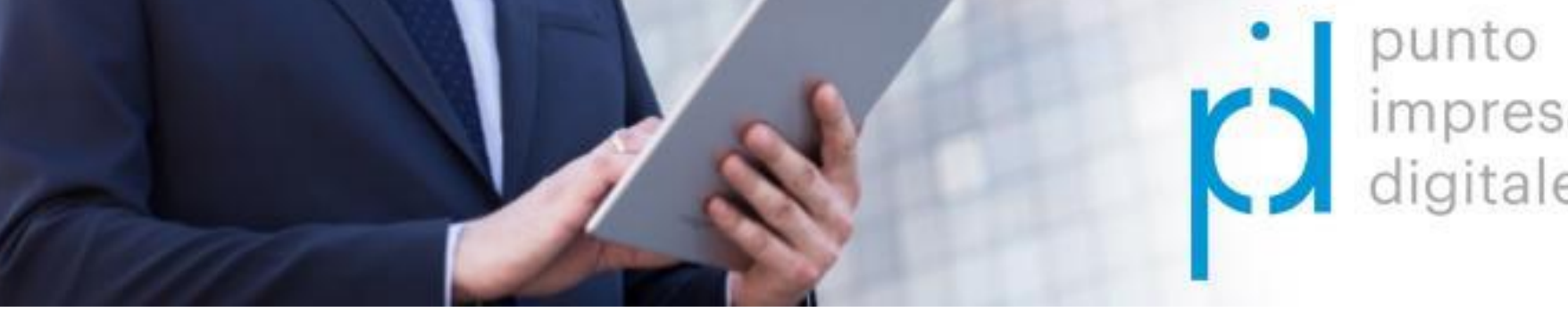

Camera di Commercio I.A.A. di Trento via Calepina, 13 - Trento **www.tn.camcom.it** mail: [impresadigitale@tn.camcom.it](mailto:impresadigitale@tn.camcom.it)

Telefono: 0461.887251

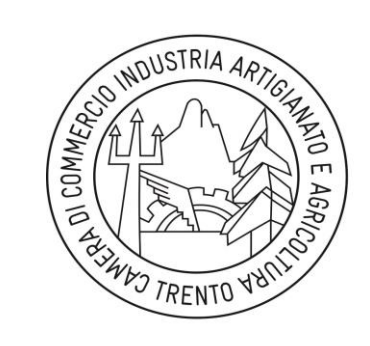

CAMERA DI COMMERCIO **INDUSTRIA** ARTIGIANATO E AGRICOLTURA DI TRENTO

Pronti all'impresa

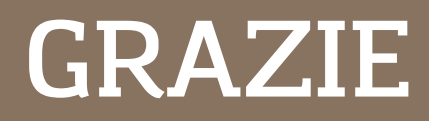